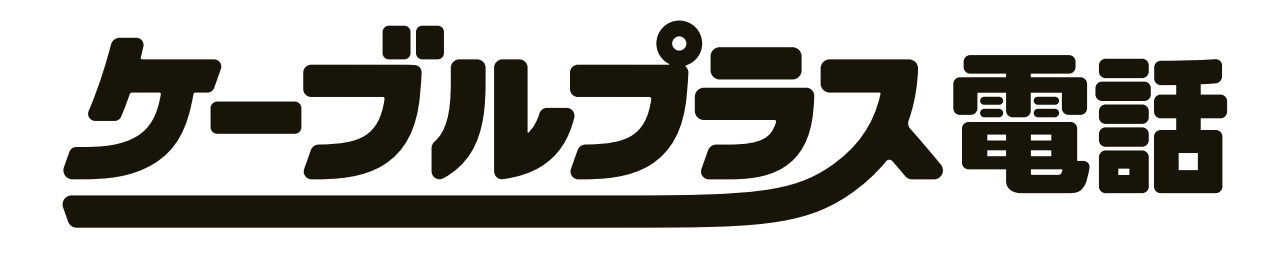

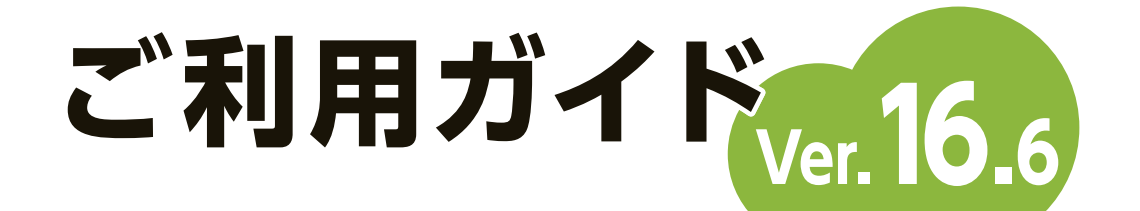

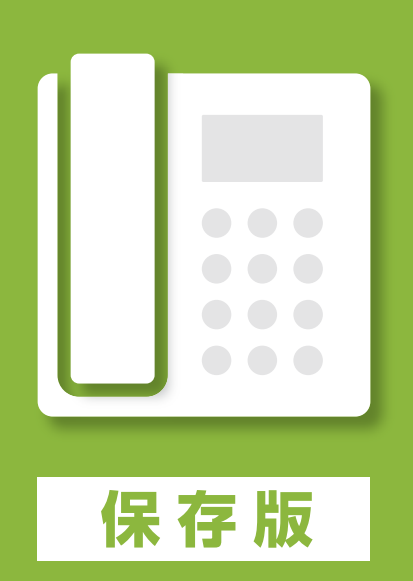

本冊子では、ケーブルプラス電話サービスのご利用方法やご利用開始後に 困ったことがあったときの対応など各種お手続きの方法をご案内しています。 サービスご利用中は、大切に保管してください。

### **ご利用になる前に**

# ご利用前に必ずお読みください。

#### **設定情報メモ**

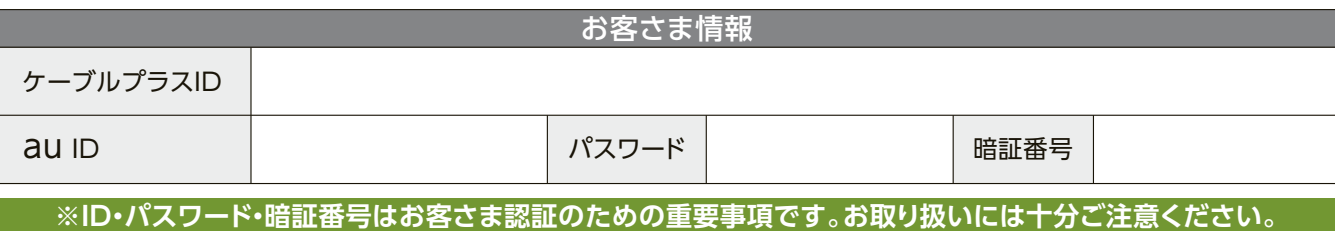

初期値から変更した場合はこちらにご記入ください。

# **ケーブルプラス電話を はじめよう!**

**ケーブル テレビ会社**

**KDDI**

# **ケーブルプラス 電話とは?**

#### もくじ

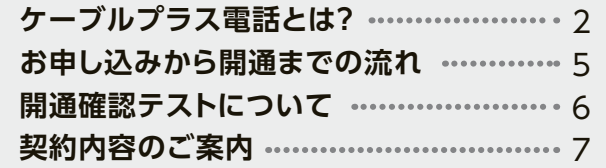

- ・電話のかけ方
- ・料金について
- ・ご請求について

 **ケーブルプラス電話を使ってみよう!** 9

#### **ケーブルプラス電話サービスの使い方**

#### **ご利用になる前に**

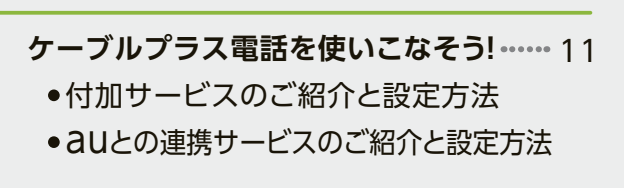

ケーブルプラス電話

#### **各種手続き・Q&A**

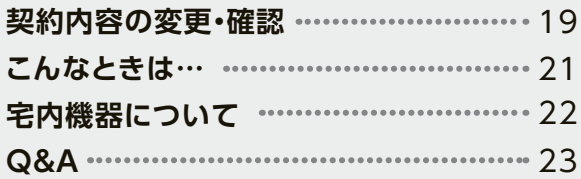

弊社では、個人情報保護の観点からお客さま個人の契約内容などに関するお問い合わせにつきましては、契約者ご本人さまである旨を確認させていただいており ますので、あらかじめご了承ください。 なお、お問い合わせの内容によりましては、契約者ご本人さまへの書面による回答に限らせていただく場合がございます。

本マニュアルの内容の全部あるいは一部を当社に無断で転載、あるいは複製することをお断りします。本マニュアルは、予告なく変更することがあります。本書に登場するサービス名、 システム名、製品名および商標は、各開発メーカー、販売代理店などの商標または登録商標です。なお、本文中には™および®マーク、©マークは明記しておりません。 ※サービスの各メニュー画面は予告なく変更する場合があります。

### **電話番号を継続利用してケーブルプラス電話に切り替える際のご注意**

- ❶ご契約の電話会社からJCOMに変わります。なお、電話番号の設定および緊急通報の提供はKDDIとなります。 **❷ご利用されている電話サービスは、原則、解約(NTT加入電話、INSネット64は休止)となります。** ネットサービス等の解約が必要な場合には、お客さまにてお手続きが必要です。
- ❸NTT加入電話、INSネット64が休止となった場合には、後日NTTから「利用休止のお知らせ」が届きます。 再度NTT加入電話をご契約される際に必要となりますので、大切に保管してください。NTT加入電話をご契約される 際の費用や電話番号が継続利用できるかは、NTTにお問い合わせください。
- ❹緊急通報システム・安心電話などは本サービスではご利用いただけません。継続利用をご希望の場合は、ケーブルプ ラス電話の解約が必要となりますので、ご利用のケーブルテレビ会社にお問い合わせください。

❺INSネット64から切り替えてご利用になる場合はDSU-TA(ターミナルアダプタ)の取り外しが必要になります。

### **呼出音が聞こえるまでの時間を短くするには?**

ケーブルプラス電話では、電話番号をダイヤルしてから呼出音が聞こえるまで4秒程度かかります。電話機の設定が 「トーン」になっていることをご確認\*の上、電話番号のダイヤルの後に「#」を続けてダイヤルすると、呼び出しまでの時 間を短くできます。

\*電話機の設定方法は、電話機の取扱説明書をご確認いただくか、電話機メーカーにお問い合わせください。

### **各種パスワードをお忘れになった場合**

同封のご案内(詳細は本書7~8ページ)をご確認ください。

ご不明の場合は、ご利用のケーブルテレビ会社にお問い合わせください。

### **電話がつながらないと思ったときは?**

一部接続できない番号があります。詳しくは、お申し込み時にケーブルテレビ会社よりお渡しした「ケーブルプラス電話 に関する説明事項(重要)」をご確認ください。

停電時はご利用いただけません。携帯電話やお近くの公衆電話をご利用ください。

#### **ご本人さま確認に関して**

#### **個人情報の取り扱いに関して**

お客さまの個人情報は KDDIおよび ICOMのプライバシーポリシー並びにご利用のケーブルテレビ会社の定める個人情報の保護に関する規定にしたがって取り扱います。

ケーブルプラス電話とは、ケーブ ルテレビ会社とKDDIのネット ワークを利用した固定電話サー ビスです。

# 電話番号・電話機はそのまま"で、 基本料・通話料がおトクになります。

# ご利用には **コマ電話サービスです。**<br>用用には<br>前に 24時間通話無料! **ケーブルプラス電話どうしなら、 日本全国どこでも**

# **ケーブルプラス電話とは?**

**ケーブルプラス電話とは、ケーブルテレビ会社とKDDIのネットワークを利用した**

### **ご利用になる前に**

\* 別途、月額基本料がかかります。

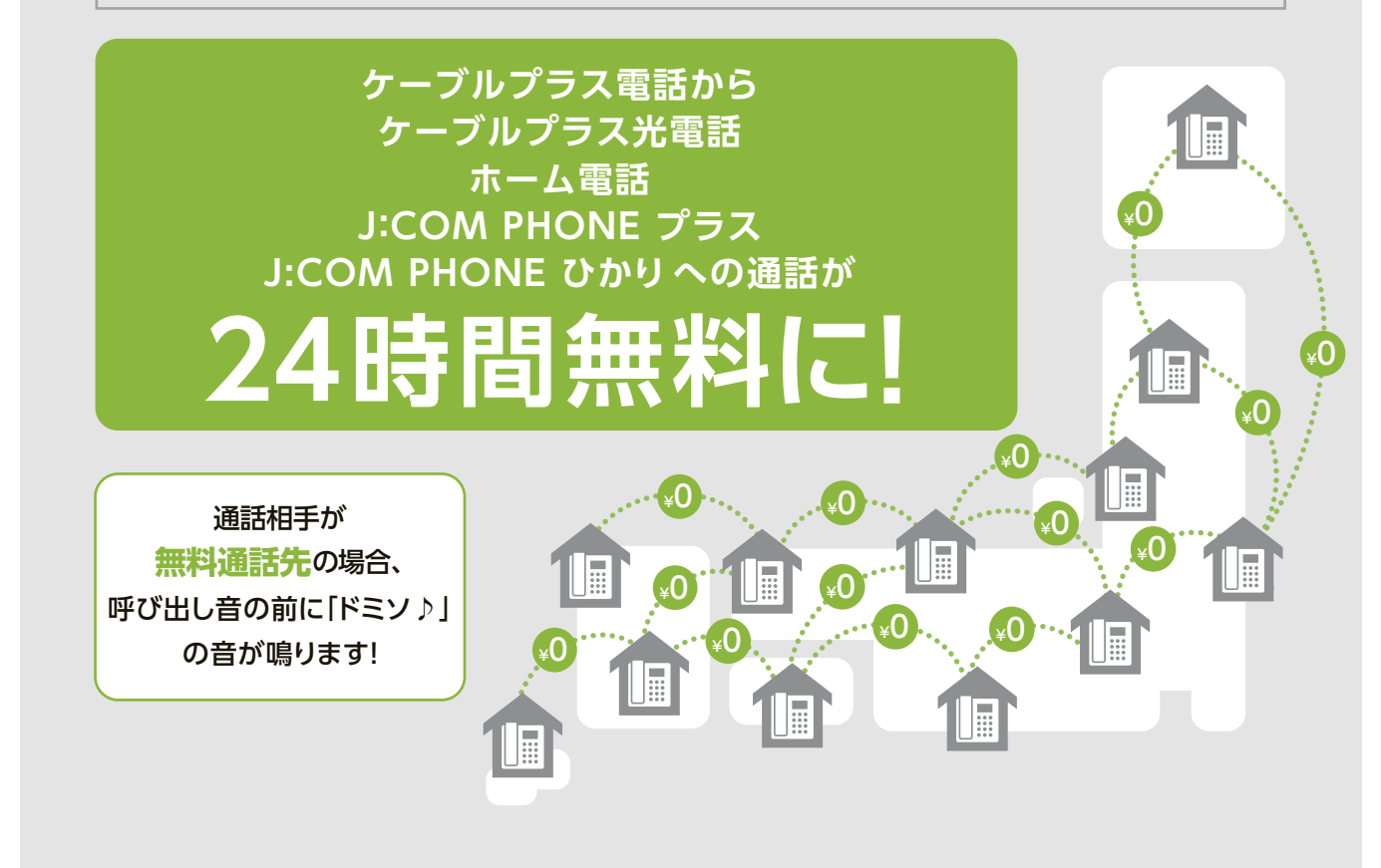

\*1.一部の電話番号、電話機は引継ぎできません。 \*2.EMTA(電話機能付きケーブルモデム)もしくはHGW(ホームゲートウェイ)

このことは、そのことは、そのことは、そのことは、そのことは、そのことは、そのことは、そのことは、そのことは、そのことは、そのことは、そのことは、そのことは、そのことは、そのことは、そのことは、そのことは、そのことは、その<br>そのことは、そのことは、そのことは、そのことは、そのことは、そのことは、そのことは、そのことは、そのことは、そのことは、そのことは、そのことは、そのことは、そのことは、そのことは、そのことは、そのことは、そのことは、その

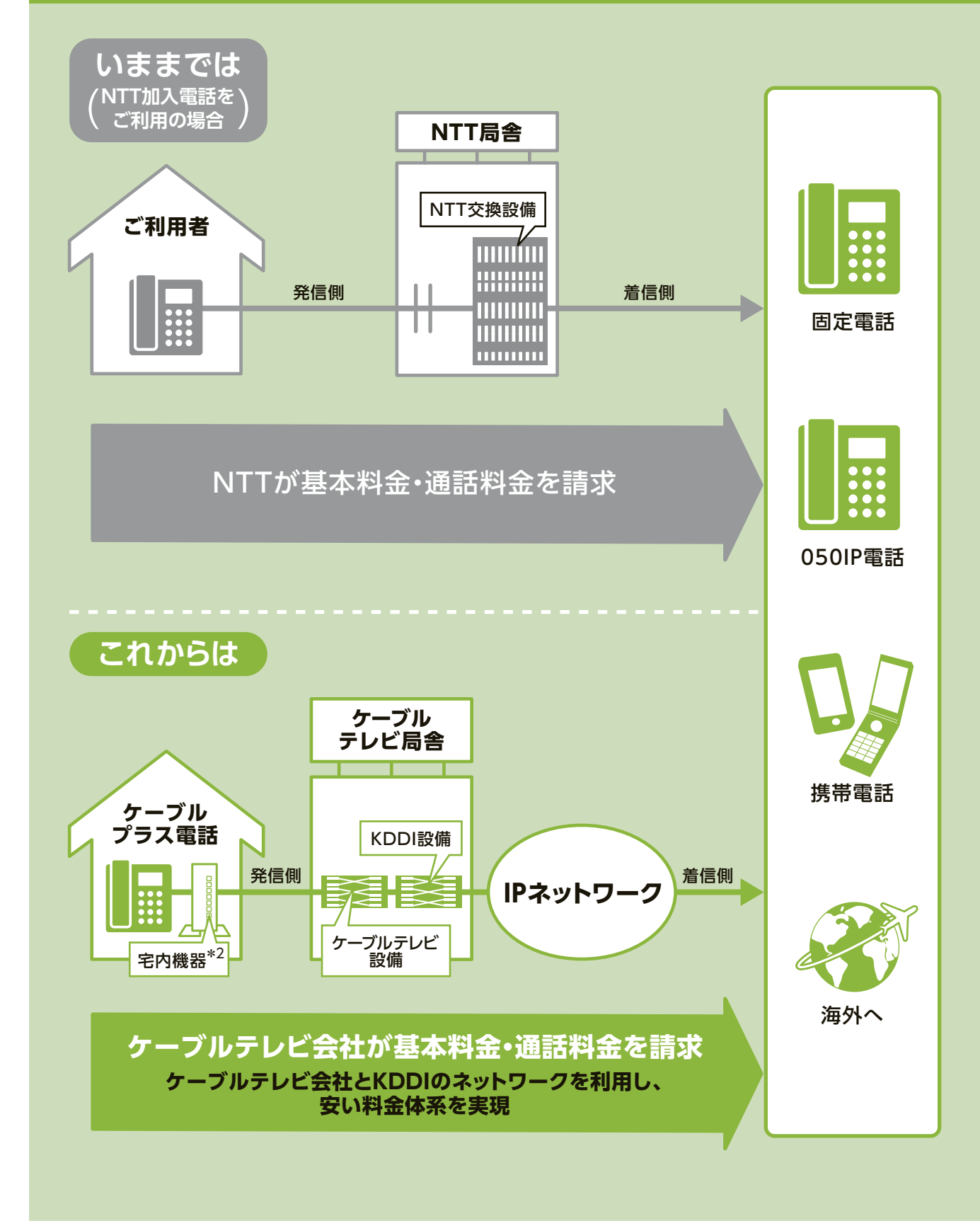

# **日本全国のケーブルプラス電話どうしの通話が対象です。 例えば東京⇄大阪、沖縄⇄秋田など、 いろんな地域間で無料通話が広がります!**

すでにケーブルプラス電話にご加入のお客さまは、 あらためてのお申し込み、お手続き等は一切不要です。

# **お申し込みから開通までの流れ 開通確認テストについて**

## 開通確認までの流れ

現在ご利用の電話番号を継続して利用される場合と、新たに電話番号をご利用になる場合により ご加入のお手続きが異なります。お手続きの流れは以下をご確認ください。

> 2宅内機器の「STATUS」または「電話」ランプが 緑色に点灯していれば、ケーブルプラス電話が 開通しています(開通前は消灯または緑色が点 滅しています)。

お客さま宅の電話回線工事(以下回線工事)の完了を確認いただけます。(音声アナウンスがお答え いたします)**「契約内容のご案内」に記載の「サービス提供開始日」以降に**、お客さま宅でケーブル プラス電話がご利用いただけることをご確認ください。

1「契約内容のご案内」に記載されている「サービ ス提供開始日」に、電話番号の切替工事が行わ れます。切替工事をもってケーブルプラス電話 が開通となります。

3「契約内容のご案内」に記載されている「サービス提供開始日」以降、以下の手順に沿って開通確認テストを行って

このことは、そのことは、そのことは、そのことは、そのことは、そのことは、そのことは、そのことは、そのことは、そのことは、そのことは、そのことは、そのことは、そのことは、そのことは、そのことは、そのことは、そのことは、その

**用に** 

な る

- ください。万が一、正常に作動していないと判断される場合には「故障かな?と思ったら」(本書21ページ)をご確認 ください。
- 4開通確認テストが正常に終了していれば、ケーブルプラス電話からの発信となります。 但し、着信は確認テスト終了後も「サービス提供開始日」当日は従来の電話会社経由でかかってくる場合があります。 宅内機器に接続された電話回線のお取り外しは、必ず「サービス提供開始日」翌日以降に実施してください。 (宅内機器を電話回線に接続したまま放置すると雷害の原因となる場合がありますので、必ず取り外してください)

### 現在の電話番号を 継続利用されるケース

ご利用のケーブルテレビ会社により宅内機器が設置される際に開通確認 テストを実施いたしますので、お客さまにて特段テストを行っていただく必 要はございません。

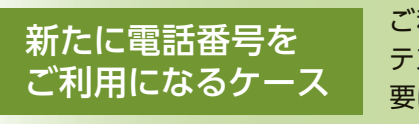

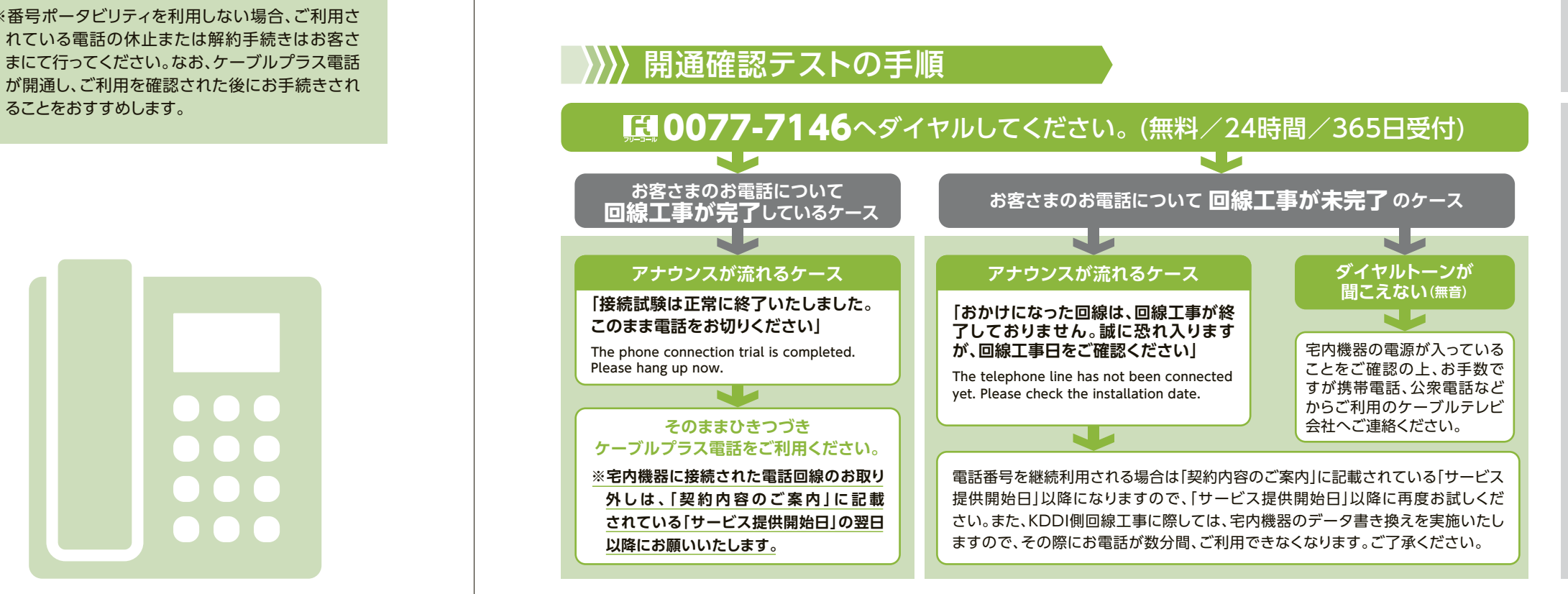

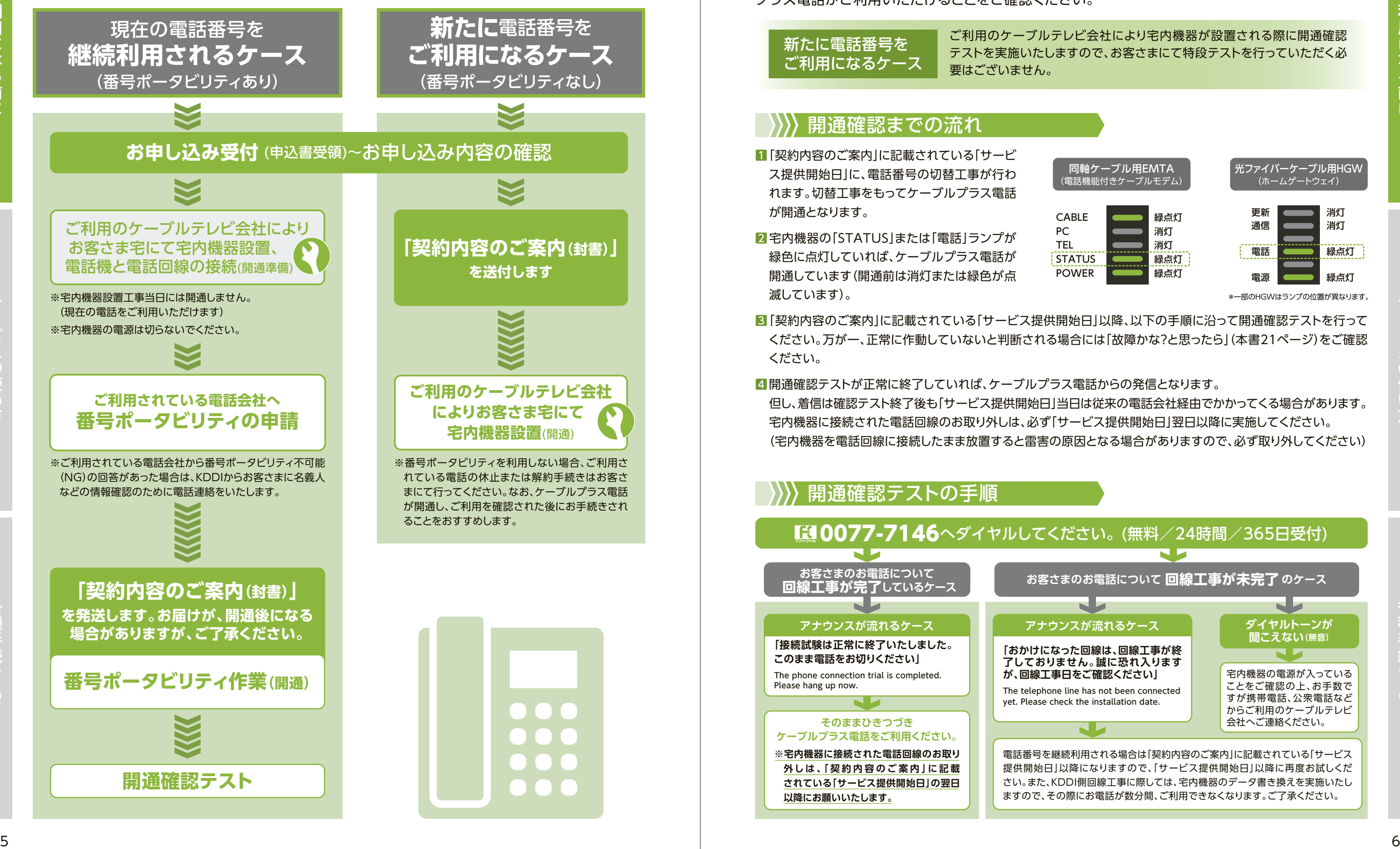

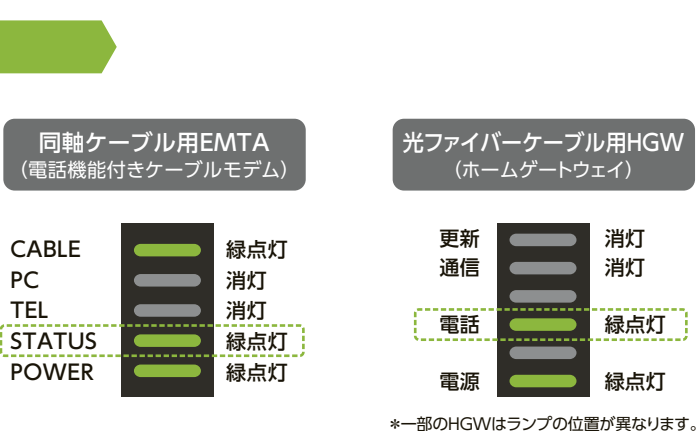

Q

この作品を ・ キャッチ ・ キャッチ ・ キャッチ ・ キャッチ ・ キャッチ ・ キャッチ ・ キャッチ ・ キャッチ ・ キャッチ ・ キャッチ ・ キャッチ ・ キャッチ ・ キャッチ ・ キャッチ ・ キャッチ

ご<br>利

用に

なる前

に

### **ご利用になる前に**

# **2000 双約内容のご案内**

**<au IDが電話番号の方> au IDは変更できません。**

#### **<au IDが電話番号以外の方> au IDを「メールアドレス」または「電話番号」に変更することができます。**

※1xまたは1aで始まるau IDでMy auにログインするとメールアドレスへの変更を促されます。 ※迷惑メールなどの受信拒否設定を行っている場合、確認メールが届かない場合がありますので、'connect.auone.jp' からのメールを受信可能な状態に設定してください。

•パスワードは、安全のため定期的に変更されることをおすすめします。

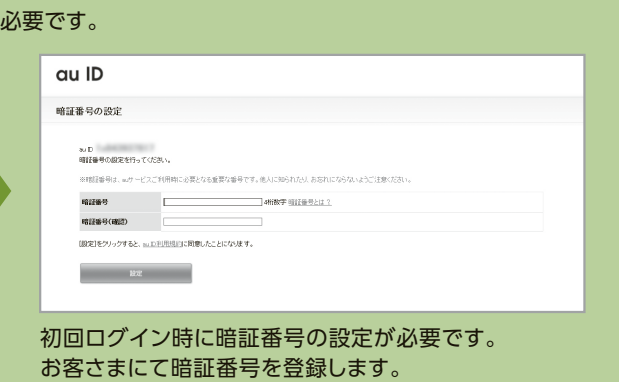

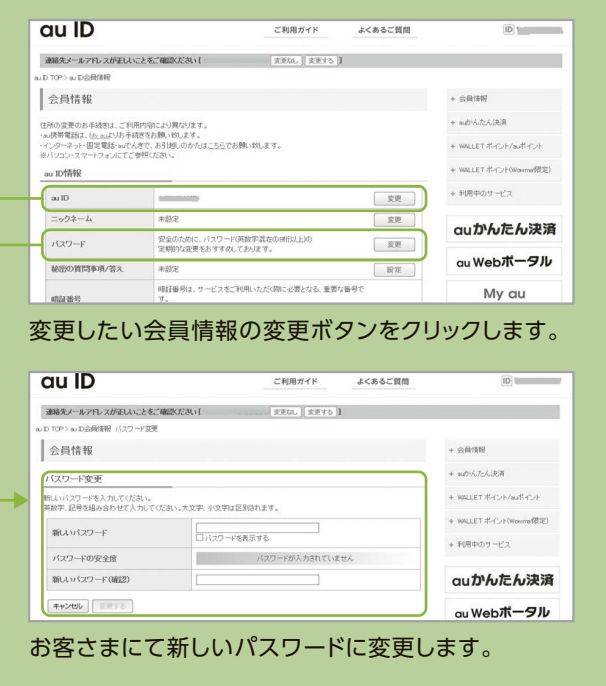

# au ID、パスワードの変更方法

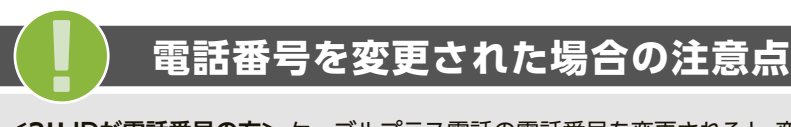

**<au IDが電話番号の方>** ケーブルプラス電話の電話番号を変更されると、変更後の電話番号がau IDとなります。 **<au IDが電話番号以外の方>** ケーブルプラス電話の電話番号を変更されても、au IDは変わりません。

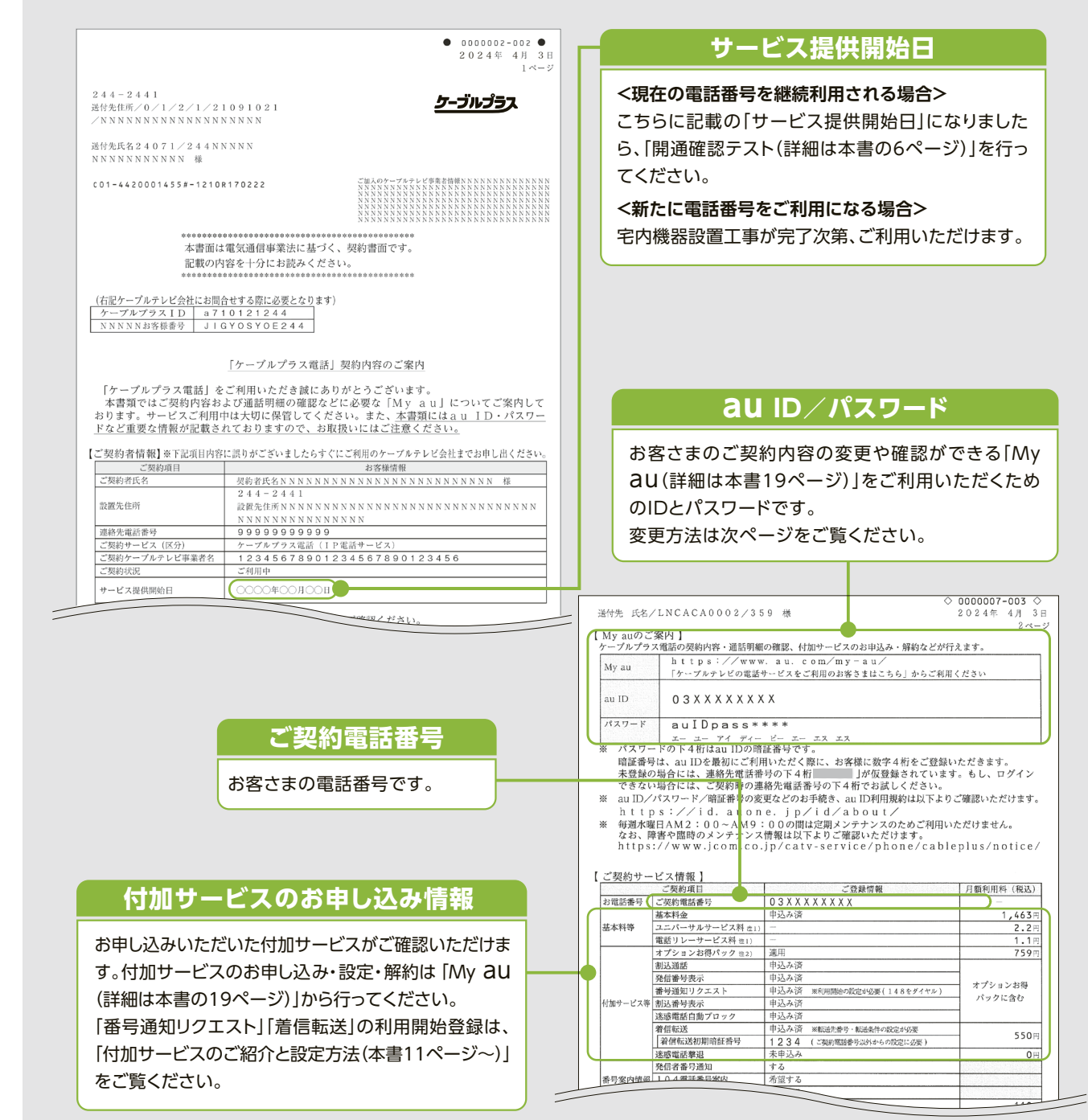

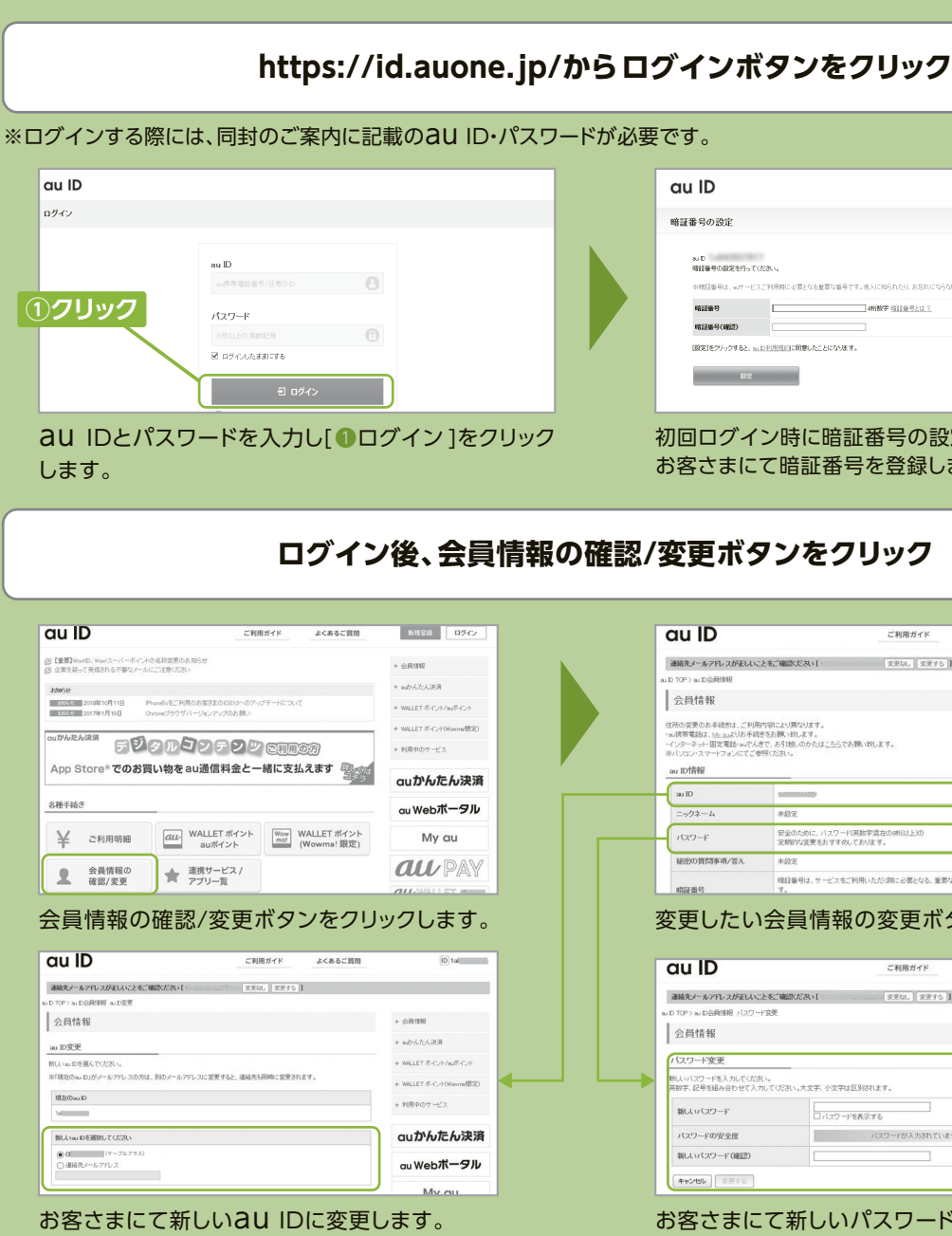

新たな電話番号でお申し込みいただいたお客さまは、開通月および開通の翌月までのお申し出に限り、 電話番号を無料で変更することができます。対象のお客さまには「契約内容のご案内」の3ページ目 に、手続きについてご案内をさせていただいておりますので詳しくはそちらをご覧ください。

ご契約内容が記載されている重要な書類ですので、大切に保管してください。

### **今回ご契約いただいた内容をご確認ください。**

# **ケーブルプラス電話を使ってみよう!**

ケーブルプラス電話のご利用料金は、お申し込みいただいたケーブルテレビ会社からのご請求となり、請求 書の発行時期、お支払い方法についてはケーブルテレビ会社の定めるところによります。

ザ

※相手先電話番号の市外局番の先頭が「0」で始まる場合、最初の「0」は省きます(一部例外もあります)。 ※右記方法でも通話できます。→(001)-010-1「国番号」-212-123-XXXX「相手先電話番号」 ( )内はダイヤルしなくてもご利用いただけます。 ※カード通話「0055」もご利用いただけます。

これまでどおり相手先の電話番号(例:03-1234-××××)をダイヤルすれば通話できます。

**ご注意** 一部接続できない番号があります。詳しくは、お申し込み時にケーブルテレビ会社よりお渡しした 「ケーブルプラス電話に関する説明事項(重要)」をご確認ください。 停電時はご利用いただけません。携帯電話やお近くの公衆電話をご利用ください。

※携帯電話番号の頭に「OOXY」(事業者識別番号)をつけてダイヤルした場合でもケーブルプラス電話でのご利用となり、ケーブルプラス 電話の通話料金が適用されます。

ケーブルプラス電話のかけ方をご紹介します。 これまでお使いの電話と同じように通話ができます。

#### 国内通話

国番号の前に「010」をつけて**「010」-「国番号」-「相手先電話番号」**の順にダイヤルしてください。

例 アメリカ ニューヨークにかける場合 (国番号) 010-1-212-123-XXXX (相手先電話番号

### 国際通話

相手先のIP電話番号(例:050-1234-××××)をダイヤルすれば通話できます。

電話番号(例:0120-123-×××)をそのままダイヤルすれば通話できます。

※フリーコール・フリーダイヤルの番号契約者の設定によりご利用いただけない場合があります。

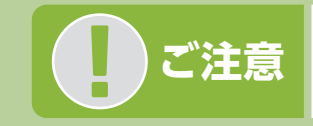

相手先の携帯電話の電話番号(例:090-1234-××××)をダイヤルすれば通話できます。

緊急通報(110・118・119)、電報(115)、時報(117)、災害用伝言ダイヤル(171)、行政1XYサービス(188・ 189)などは、そのままダイヤルすれば通話できます。

※緊急通報番号(110番・118番・119番)へダイヤルした場合は、ご契約者さまの住所・氏名・電話番号が接続相手先(警察・海上保安庁・ 消防)に通知されます(一部の地域の警察・海上保安庁・消防を除く)。なお、緊急通報につきましては、回線ごとの非通知設定が適用され ませんので、個人情報の通知を拒否される場合は、電話番号の頭に「184」をつけてダイヤルしてください。

> \*1. 県内・県外の区分は郵政省令第24号(平成11年7月1日施行)によって定められた都道府県の区域にしたがっており、行政区分上とは異なる場合があります。 \*2. そのほかの国へのダイヤル通話・オペレーター通話の通話料は、ホームページでご確認ください。https://www.jcom.co.jp/

- catv-service/phone/cableplus/charge/asia/
- 各国際サービスのご利用料金には消費税相当額は加算されません。 \*3. 副回線サービスへの通話を含みます。衛星電話への通話等、一部通話料が異なる場合があります。
- 詳細は、ホームページでご確認ください。https://www.jcom.co.jp/catv-service/phone/variouscallcharges
- \*4. アルティウスリンク株式会社の「でんぽっぽ」につながります。

#### **月額利用料**

#### **通話料金**

#### **割引サービス**

※その料金月の月末において、対象のauまたはpovo1.0が解約·休止などの場合、割引の対象外となります。 ※ケーブルプラス電話のご契 約者の連絡先電話番号について、内容の変更(携帯電話番号ポータビリティによる事業者の変更を含みます)があった場合、あらためて届出が 必要です。届出されていなかった場合、割引の対象外となることがあります。 ※auまたはpovo1.0には沖縄セルラーも含みます。その他の注 意事項は、ご利用のケーブルテレビ会社へご確認ください。

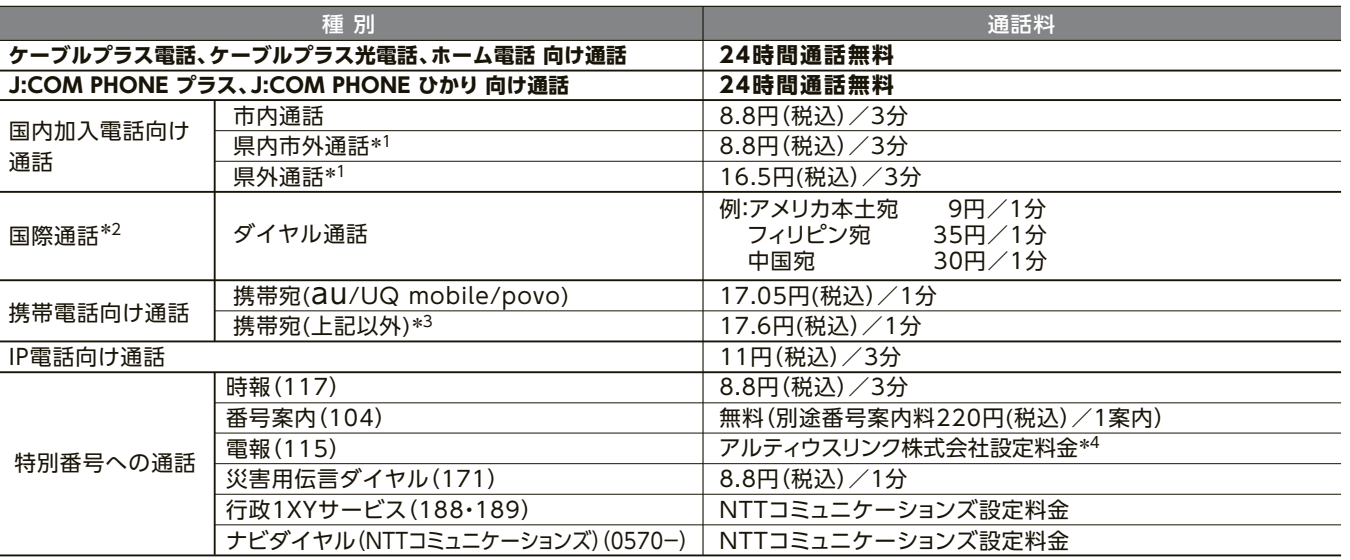

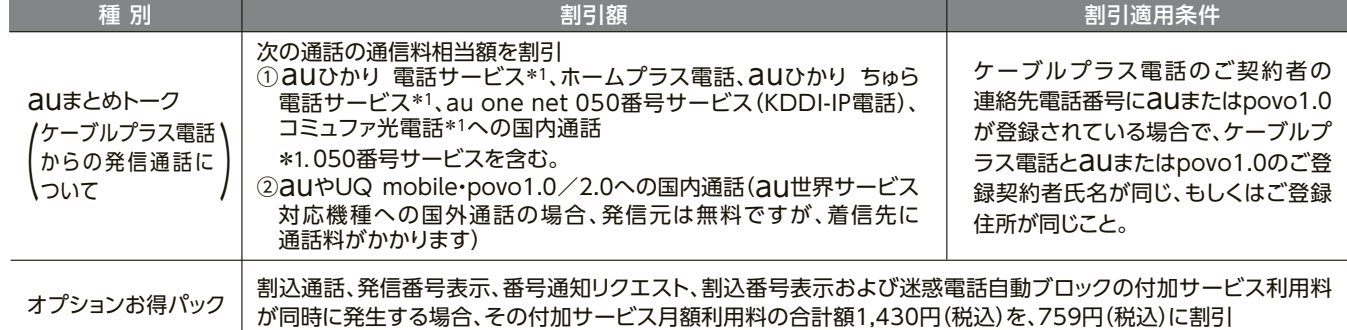

\*基本料とは別にユニバーサルサービス料および電話リレーサービス料がかかります。 ユニバーサルサービス料、電話リレーサービス料はそれぞれユニバーサルサービス支援機関、電話リレーサービス支援機関より発表される番 号単価に基づきご請求させていただきます。番号単価は各支援機関のホームページ(ユニバーサルサービス料:https://www.tca.or.jp/ universalservice/、電話リレーサービス料:https://www.tca.or.jp/telephonerelay\_service\_support/)にて発表されます。 ※ご利用開始月および解約月は日割料金となります。同じ月にご利用開始と解約を行った場合は全額のご請求となります(ご利用開始が月末日 で翌月に解約を行った場合、同様に全額のご請求となります)。

※TV・インターネットとのセットでご利用の場合の料金につきましてはご利用のケーブルテレビ会社へお問い合わせください。

種 別

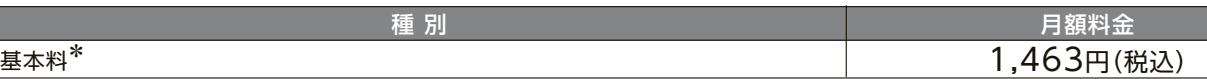

#### **固定電話への通話**

#### **携帯電話への通話**

#### **IP電話サービス加入者への通話**

#### **「1」ではじまる特殊番号への通話**

#### **フリーコール・フリーダイヤルへの通話**

## 電話のかけ方

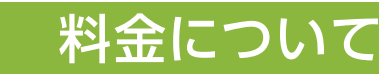

# ご請求について

## **呼出音が聞こえるまでの時間を短くするには?**

ケーブルプラス電話では、電話番号をダイヤルしてから呼出音が聞こえるまで4秒程度かかります。電話機の設定が 「トーン」になっていることをご確認\*の上、電話番号のダイヤルの後に「#」を続けてダイヤルすると、呼び出しまでの時 間を短くできます。

\*電話機の設定方法は、電話機の取扱説明書をご確認いただくか、電話機メーカーにお問い合わせください。

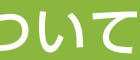

# **ケーブルプラス電話を使いこなそう!**

# **5つのサービスがおトクに利用可能な 「オプションお得パック」!**

# 付加サービスのご紹介と設定方法

ケーブルプラス電話では次のようなサービスをご利用いただけます。ケーブルプラス電話サービスをご利用 開始後にお申し込みいただく場合は「My au(詳細は本書19ページ)」からお申し込みいただくか、ご利用の ケーブルテレビ会社にお申し込みください。

※付加サービスの月額利用料については、ご利用開始月は無料、解約月は全額のご請求となります。 同じ月にご利用開始と解約を行った場合は全額のご請求となります。

- 注3) ご利用には電話機からの設定操作が必要です。
- 注4) 割込通話のお申し込みが必要です。

### 割込通話 月額利用料:330円(税込)

### 発信番号表示 月額利用料:440円(税込)

かけてきた相手の電話番号を電話機に表示させるサービスです。

- ※ご利用の電話機が発信番号表示に対応していることをご確認の上、お申し込 みください。
- ※「契約内容のご案内」に記載されている**「サービス提供開始日」**、または「サー ビス開始のご案内」に記載されている**「課金開始日」以降に、電話機の発信 番号表示機能をONにしてください。**

※かけてきた相手が発信者番号を通知している場合のみ表示します。

※国際電話、公衆電話、表示圏外となる通話など電話番号を通知できない着信 については表示されません。電話機の取扱説明書をご確認ください。

### 番号通知リクエスト 月額利用料:220円(税込)

## 割込番号表示 月額利用料:110円(税込)

通話中に別の相手から着信があったとき、後からかけてきた相手 の番号を電話機のディスプレイに表示するサービスです。

- ※ご利用の電話機が割込番号表示に対応していることをご確認の上、お申し込 みください。
- ※本サービスをご利用になるには、「割込通話」と「発信番号表示」のお申し込み が必要です。

※かけてきた相手が発信者番号を通知している場合のみ表示します。

通話中に別の相手から着信があった場合に、最初の電話を保留にし、後からかけてきた相手と通話ができる サービスです。

※保留(フッキング)の方法は、ご利用の電話機の取扱説明書をご確認ください。

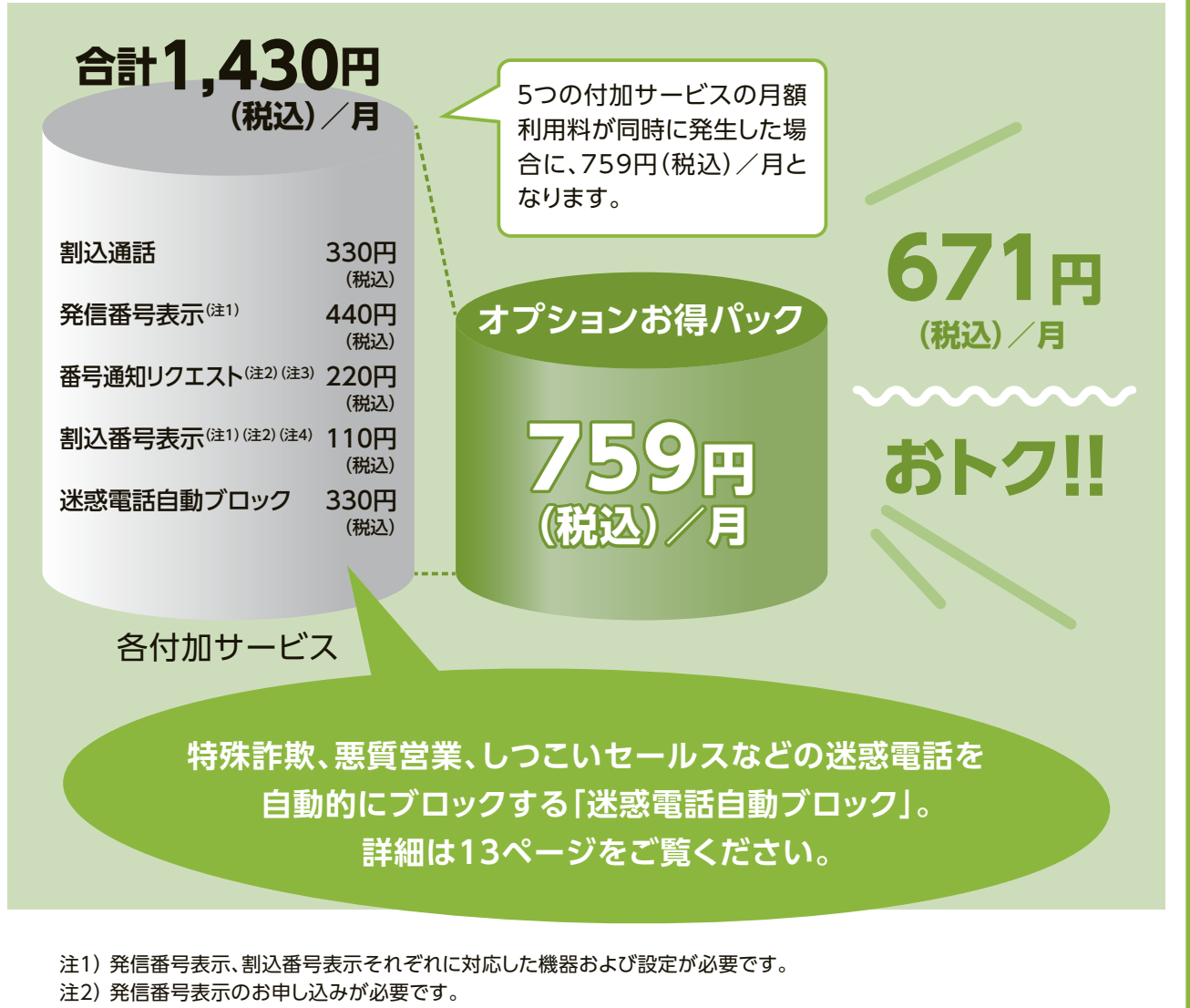

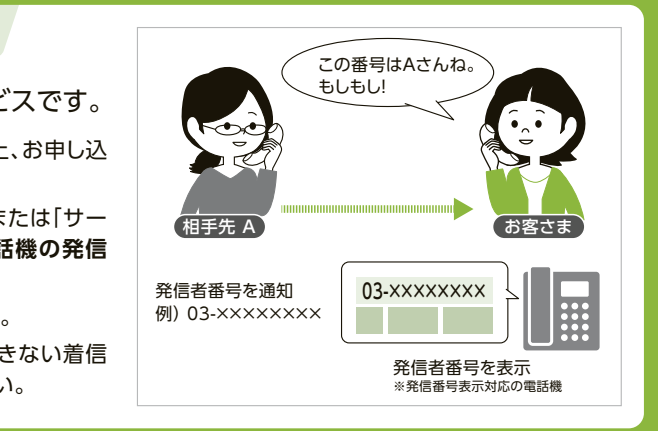

電話番号を非通知でかけてきた相手に、「電話番号の前に186を つけておかけ直しください」という音声ガイダンスを流して、電話 番号の通知を要求するサービスです。

※本サービスをご利用になるには、「発信番号表示」のお申し込みが必要です。 ※機能を停止されている場合でも月額利用料はかかります。 ※プッシュホン信号の出せる電話機からのみ操作いただけます。

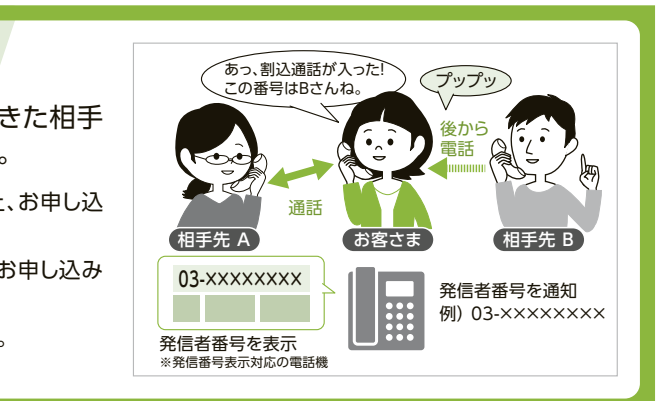

この作品をもっている前には、その他の使い方名前には、その他の使い方名前には、その他の使い方名前には、その他の使い方名前には、その他の使い方名前には、その他の使い方名前には、その他の使い方名前には、その他の使い方名前には、

Đ えの使 Ü١ 方

#### **お申し込み時は機能はOFFになっています。**

**ケーブルプラス電話ご契約回線から 148をダイヤル後、ガ イダンスにしたがって機能を有効にしてください(通話料無料)。** 再度機能を停止(または再開)する場合も 148 8 をダイヤル **してください。**

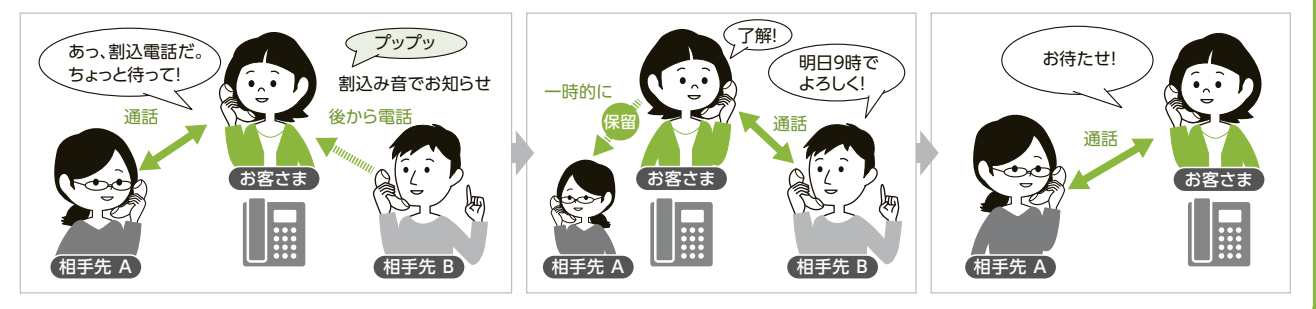

## オプションお得パック

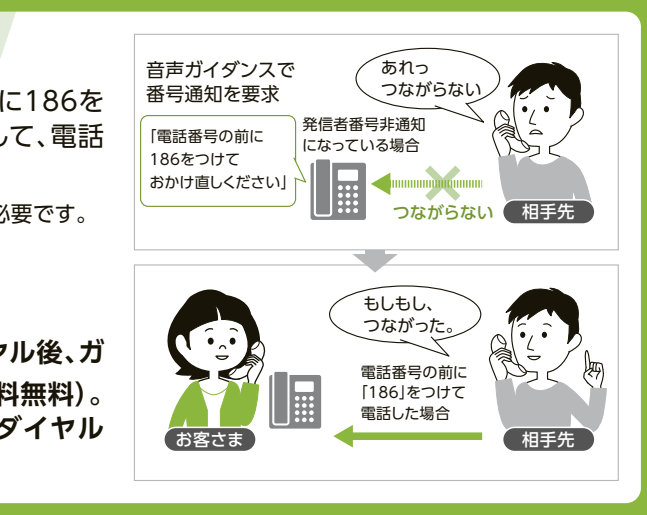

※電話機から設定できる電話番号は最大30件です。

31件目の登録をすると、1件目に登録した電話番号の着信拒否設定が解除されます。

※プッシュホン信号の出せる電話機からのみ操作いただけます。

# **ケーブルプラス電話を使いこなそう!**

# 付加サービスのご紹介と設定方法

## 迷惑電話自動ブロック 月額利用料:330円(税込)

## 直前に通話した電話番号を登録する場合は…

ケーブルプラス電話では次のようなサービスをご利用いただけます。ケーブルプラス電話サービスをご利用 開始後にお申し込みいただく場合は「My au(詳細は本書19ページ)」からお申し込みいただくか、ご利用の ケーブルテレビ会社にお申し込みください。

※付加サービスの月額利用料については、ご利用開始月は無料、解約月は全額のご請求となります。 同じ月にご利用開始と解約を行った場合は全額のご請求となります。

Q

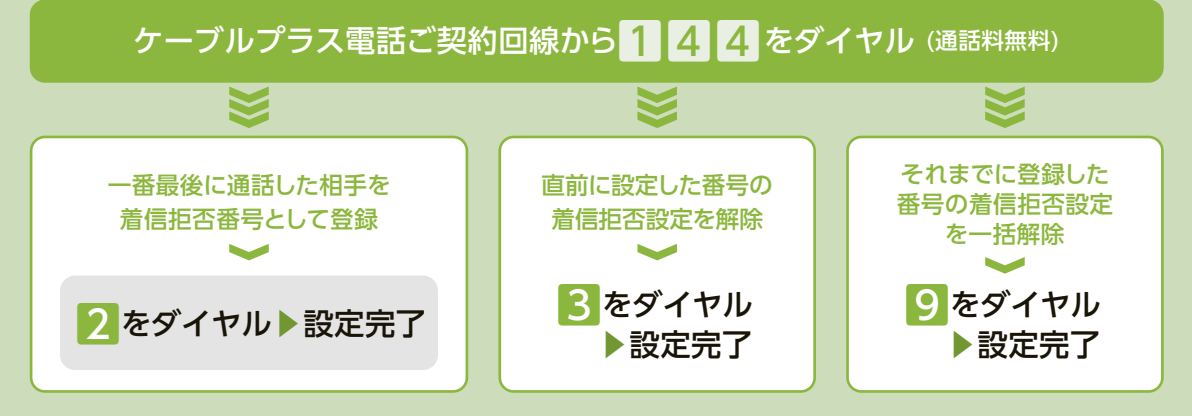

トビラシステムズ社の迷惑電話番号リストを活用し、詐欺や勧誘 といった迷惑電話の着信を自動的に拒否します。 また、電話機からの操作により、直前の通話に対して、お客さまご 自身で個別に着信拒否の登録・解除が可能です。 「My au」をご利用いただくことにより、着信や拒否の履歴を確認 したり、拒否・許可の設定を変更できます。

この作品をもっている前には、その他の使い方名前には、その他の使い方名前には、その他の使い方名前には、その他の使い方名前には、その他の使い方名前には、その他の使い方名前には、その他の使い方名前には、その他の使い方名前には、 Q

スの使い

方

※設定の有無に関わらず、月額利用料はかかります。

### My auでできること

#### ■迷惑電話自動ブロック設定変更

- 標準の迷惑電話着信拒否を開始/停止できます(初期値:有効)。
- 個別に着信を許可する電話番号を最大30件まで登録できます。
- お客さま指定の着信拒否を開始/停止できます(初期値:有効)。
- 個別に着信を拒否する電話番号を最大30件まで登録できます(電話機から登録した30件と合わせて最大60件)。
- ※電話機から登録した着信拒否の開始・停止、電話番号の確認はできません。

#### ■着信履歴の確認

- 着信履歴(拒否履歴を含みます)を最大100件までご確認いただけます。
- ※但し、照会が可能な期間は、原則、照会日当月分+過去4カ月となります。
- ※着信してから履歴画面に反映されるまで、日中時間帯で1時間程度かかります。
- 着信履歴を選択して拒否・許可の設定を変更できます。
- ※電話機から登録した着信拒否は解除できません。電話機から解除してください。

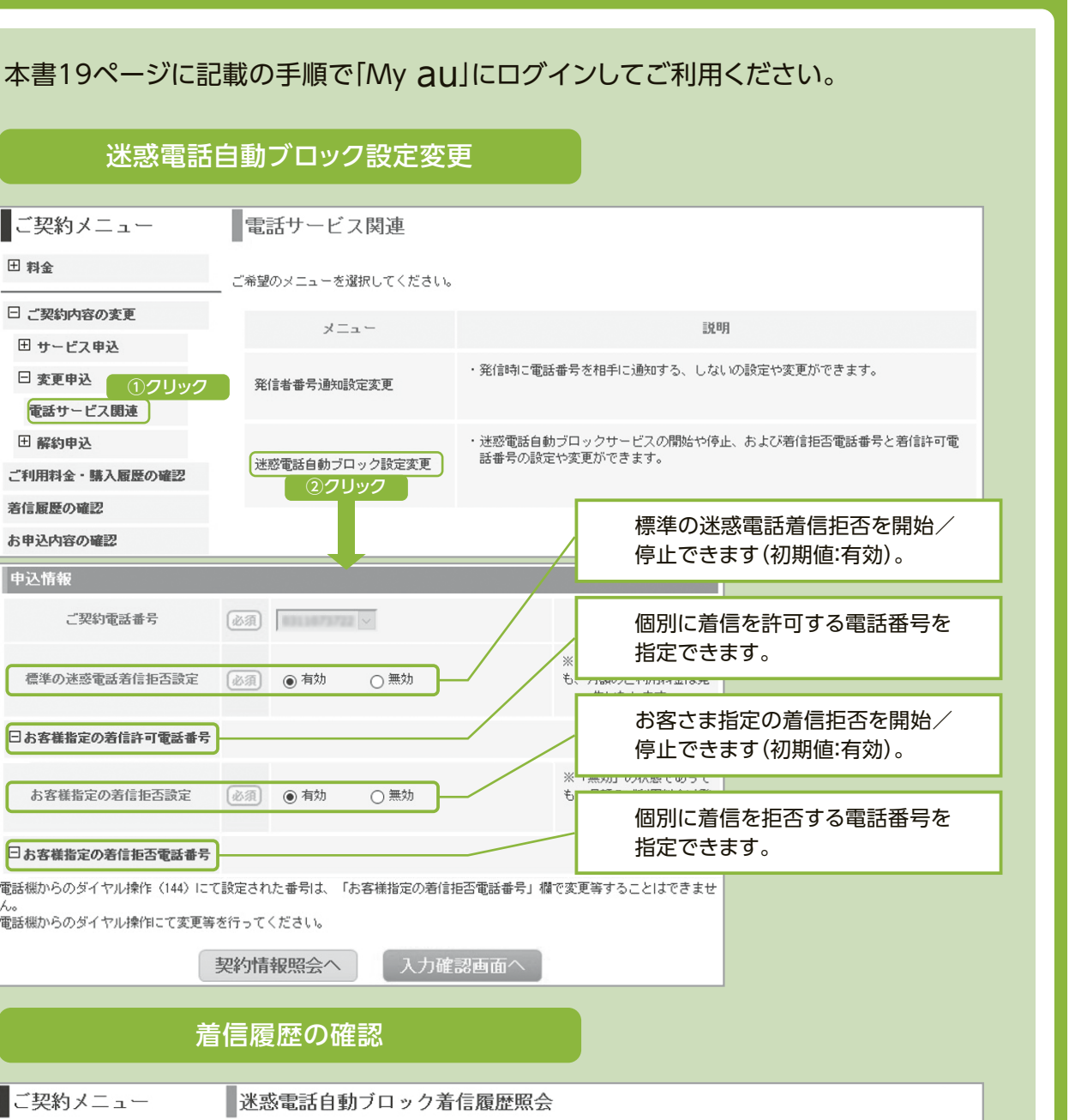

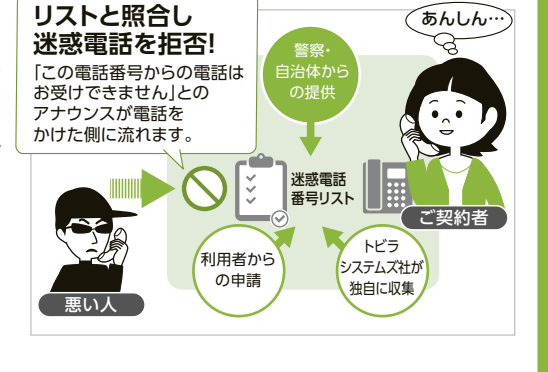

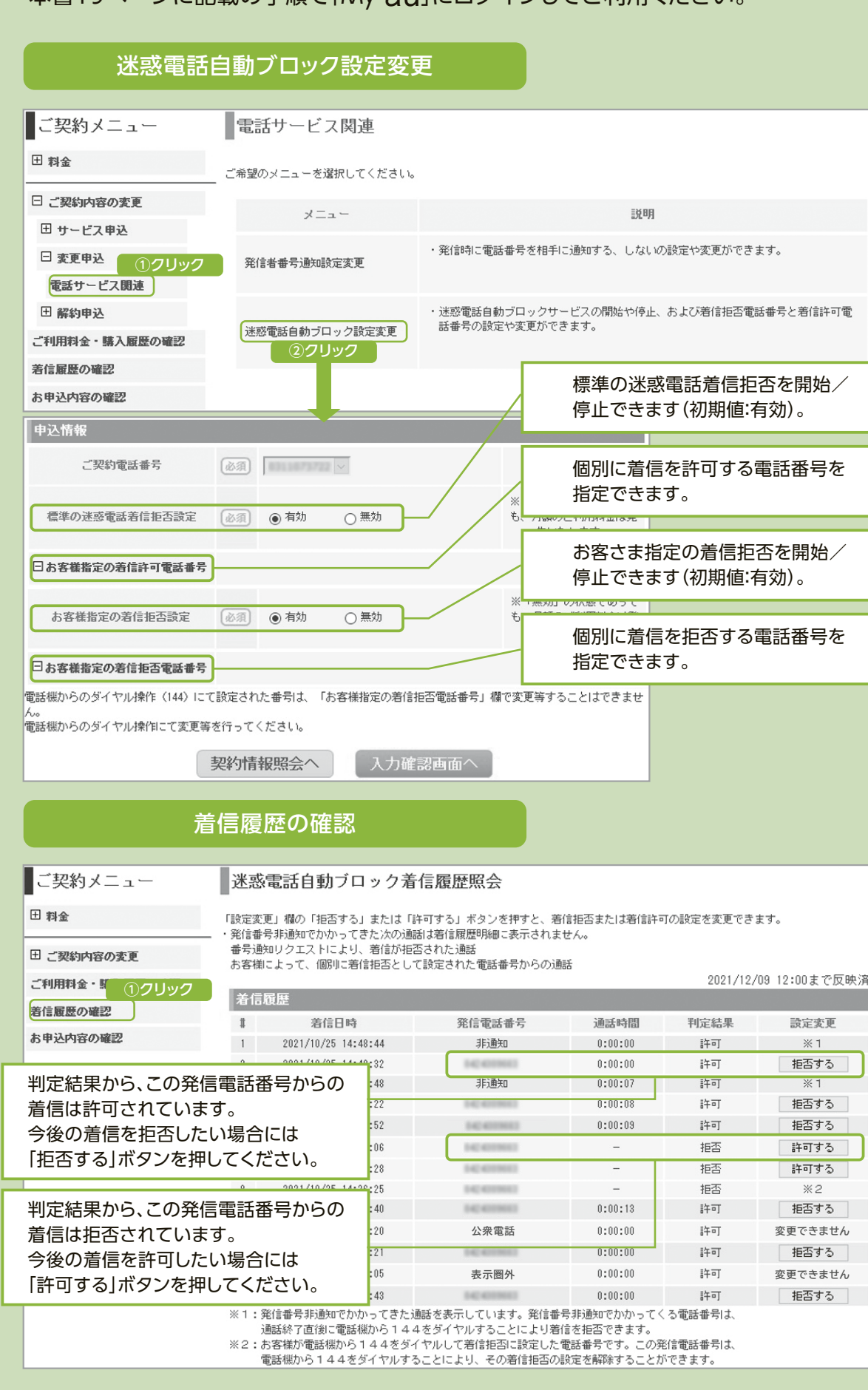

# **ケーブルプラス電話を使いこなそう!**

# 付加サービスのご紹介と設定方法

ケーブルプラス電話では次のようなサービスをご利用いただけます。ケーブルプラス電話サービスをご利用 開始後にお申し込みいただく場合はご利用のケーブルテレビ会社にお申し込みください(「着信転送」の場合)。

※付加サービスの月額利用料については、ご利用開始月は無料、解約月は全額のご請求となります。 同じ月にご利用開始と解約を行った場合は全額のご請求となります。

※「着信転送」をお申し込みされる場合は、書面によるご本人さまの確認手続きが必要となります。

Q

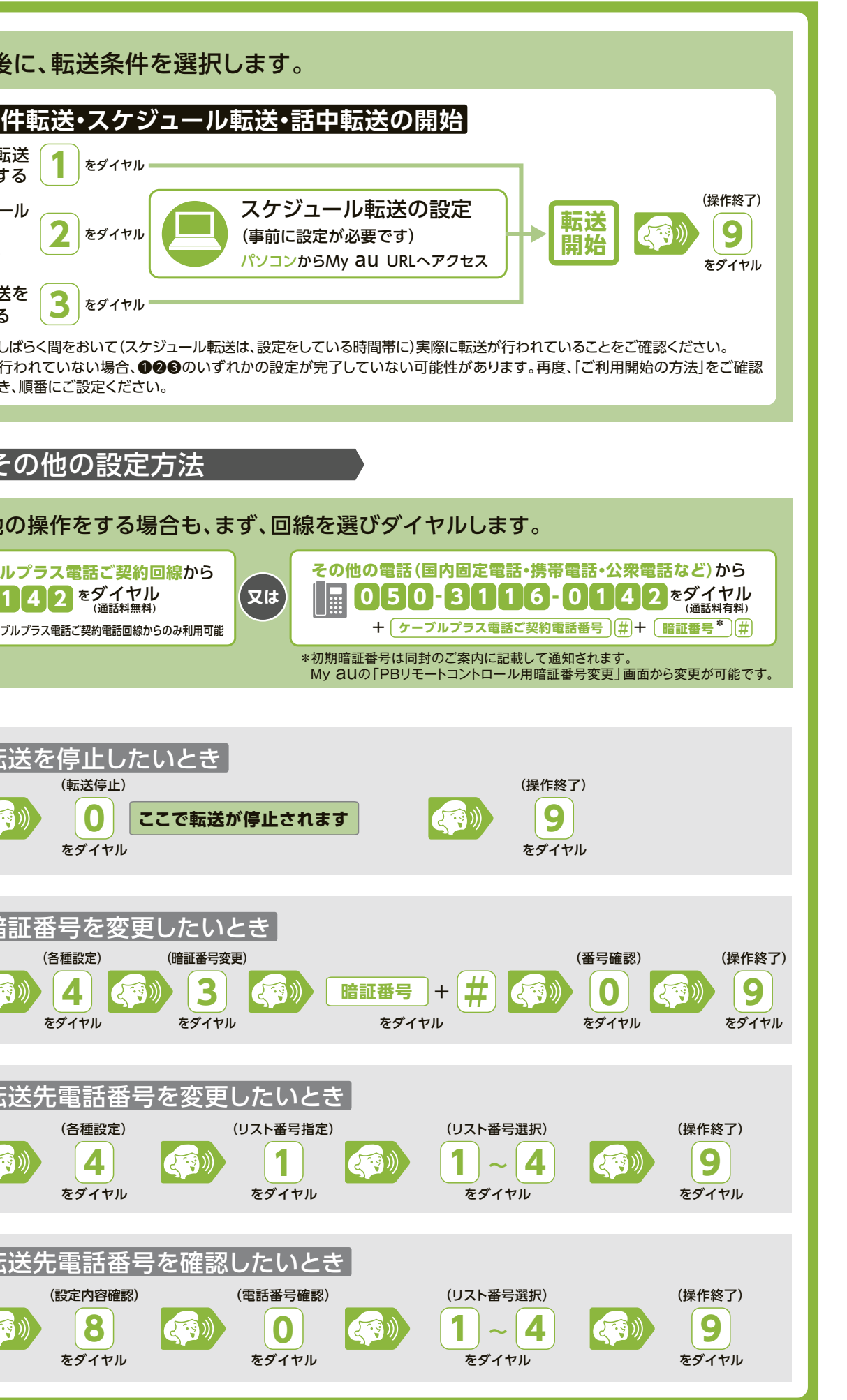

この作品をもっている前にサービスの使い方をもつにする前にサービスの使い方をもつにする前にサービスの使い方もある。

ビスの使  $\tilde{\mathsf{U}}$ 

方

サ

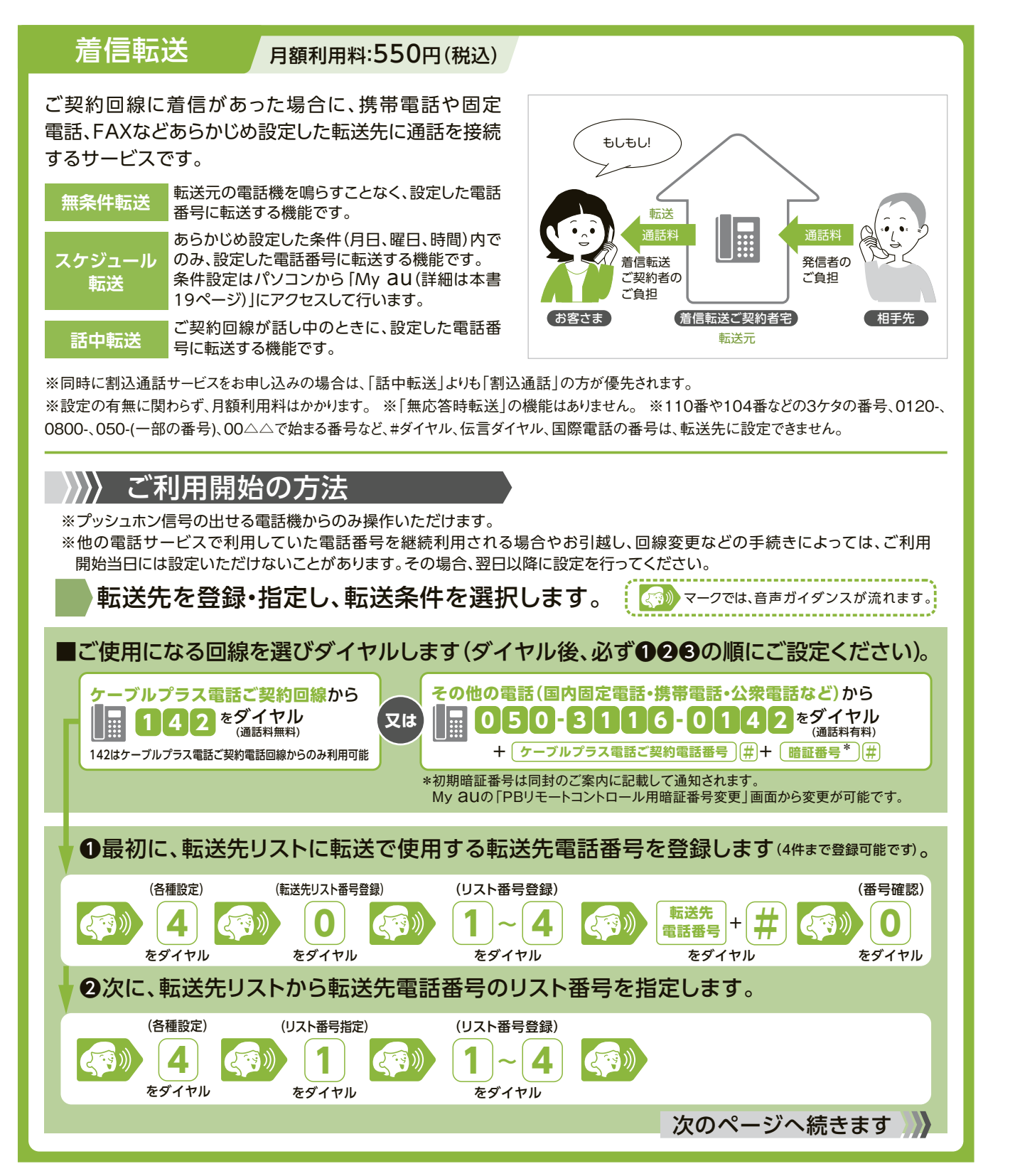

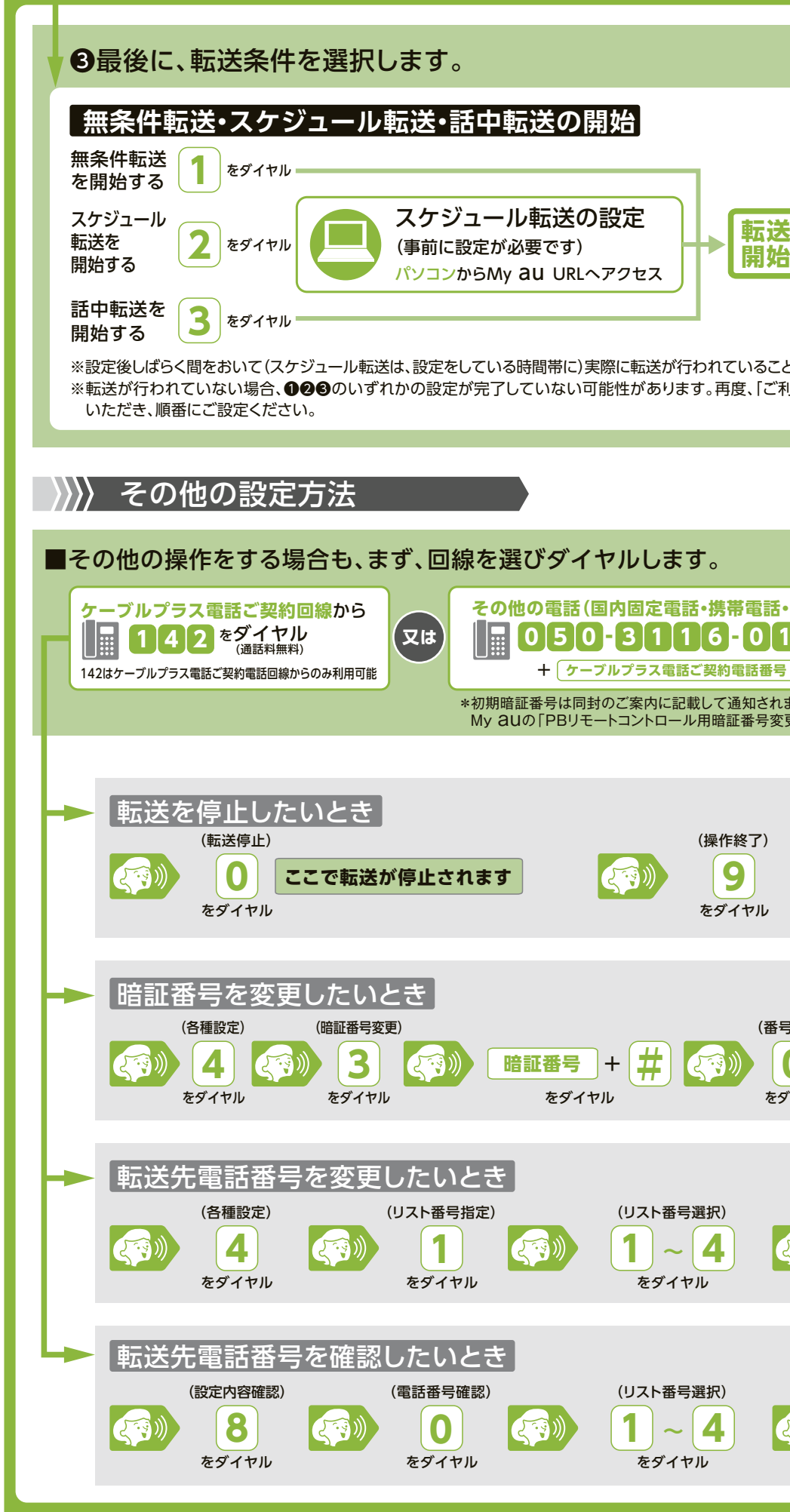

# **ケーブルプラス電話を使いこなそう!**

# auとの連携サービスのご紹介と設定方法

「auまとめトーク」なら、ケーブルプラス電話と、auまたはpovo1.0とのセット利用で、国内通話が24時間 無料になります。

**>>>>>>>>>>>>>>>>>>>>>>>>>>>>>>>>** 

ケーブルプラス電話のご契約でご連絡先電話番号にauまたはpovo1.0をご登録されてお はpovo1.0の契約者名もしくはご登録住所が同じ

なる割引は、月末時点で適用条件を満たしていれば

**「利用のケーブルテレビ会社にお問い合わせください。** 

|で登録されている「ご契約者のご自宅電話番号|が これます。

**開通月の翌月ご利用分から割引の対象となります。** 

※料ですが、着信先に通話料金がかかります。 ・休止の場合、通話無料の対象外となります。

ルプラス電話への通話については割引されません。

**auまたはpovo1.0とケーブルプラス電話の月額基本料、ユニバーサルサービス料および電話** す。 詳しくはauホームページをご確認ください。

※サービスにより提供エリアは異なります(地域により「au おうち電話」をお申し込みいただけない場合があります)。

- ●auひかり 電話サービス
- ●auひかり ちゅら 電話サービス
- ュファ光電話
- ●ホームプラス電話
- one net 050番号サービス(KDDI-IP電話)

**auおうち電話とは、以下の固定電話サービスです。**

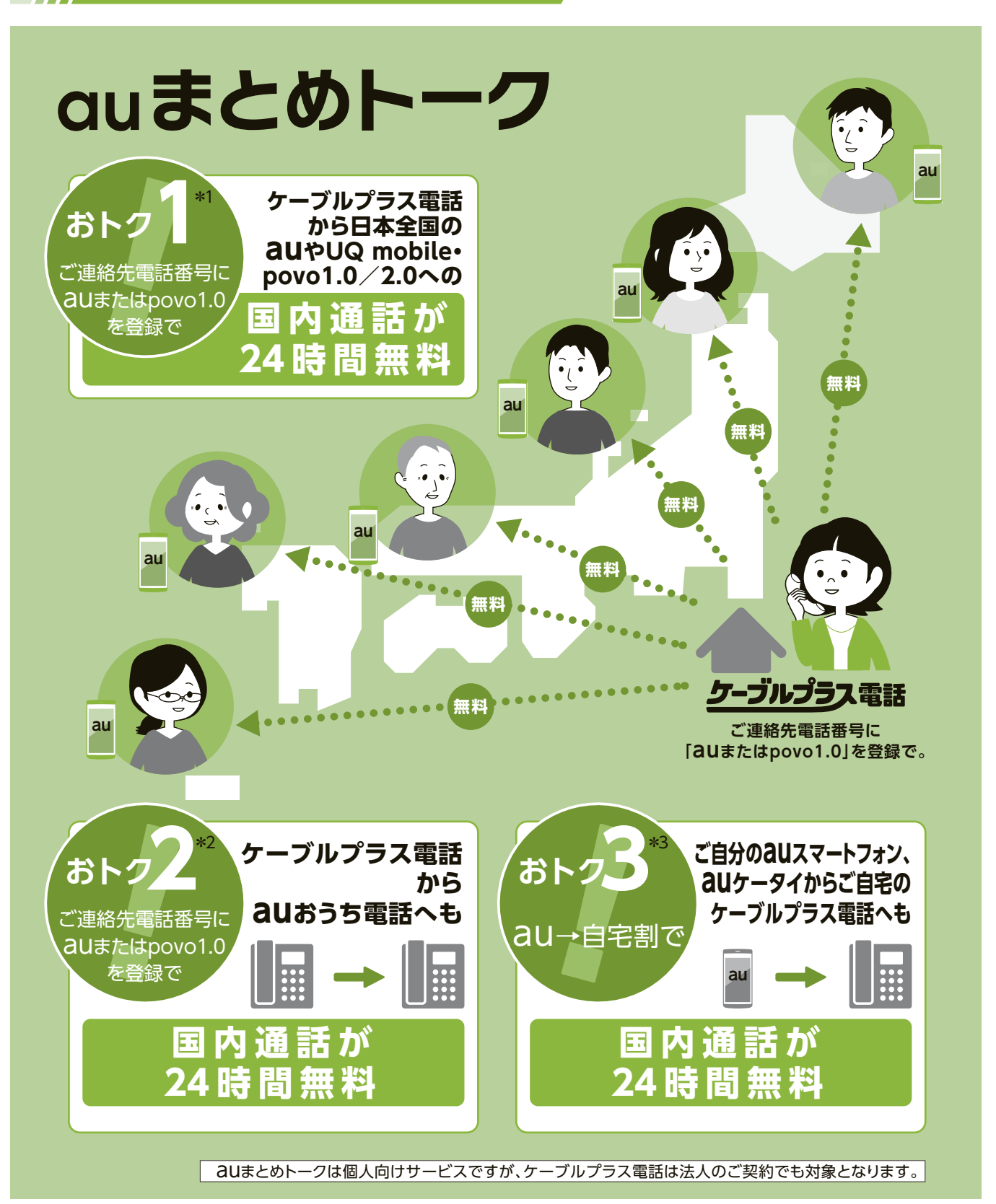

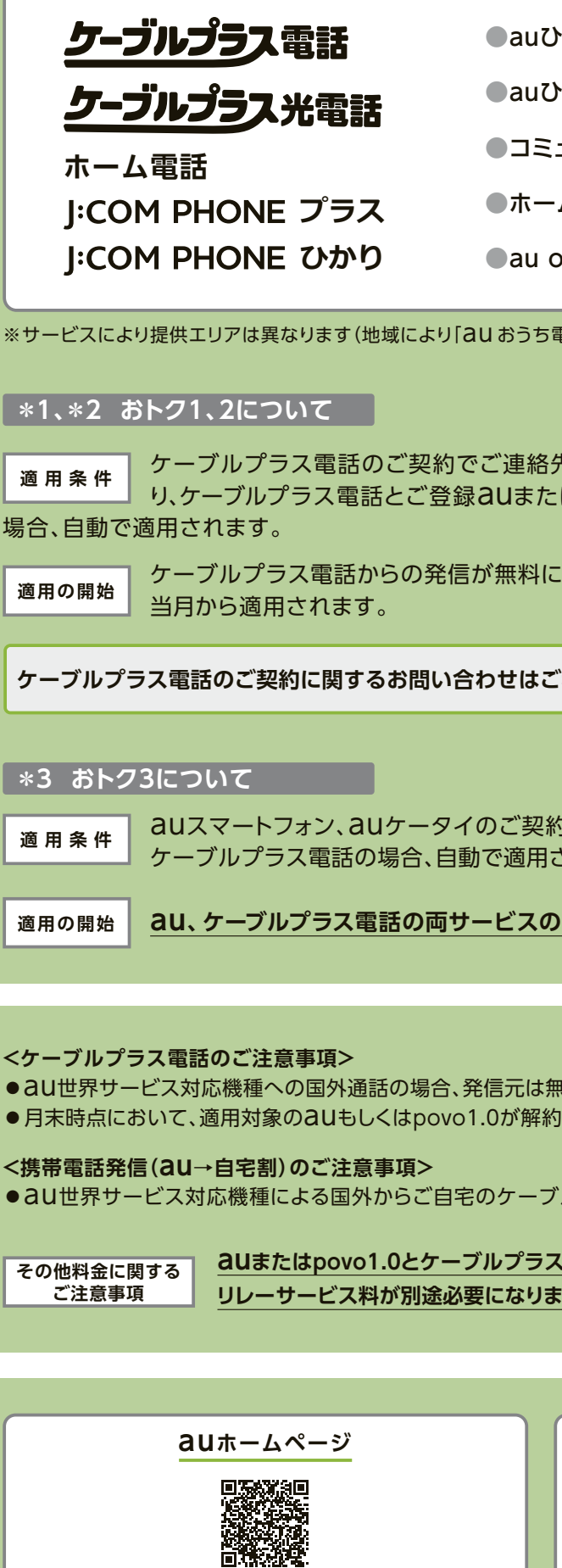

サ

**auホームページ auのご契約に関するお問い合わせ**

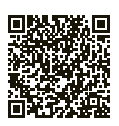

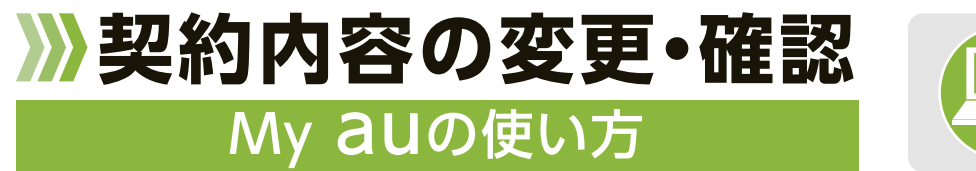

パソコン、スマートフォンをお持ちの方はMy auでご契約内容の確認・変更、通話明細の確認ができます。 登録料・月額利用料は一切不要です。

お客さまのご利用になったケーブルプラス電話(国内通話・国際通話・携帯宛)のご利用料金は、「ご利用料金 の確認」ページでご確認いただけます。

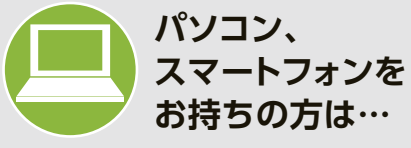

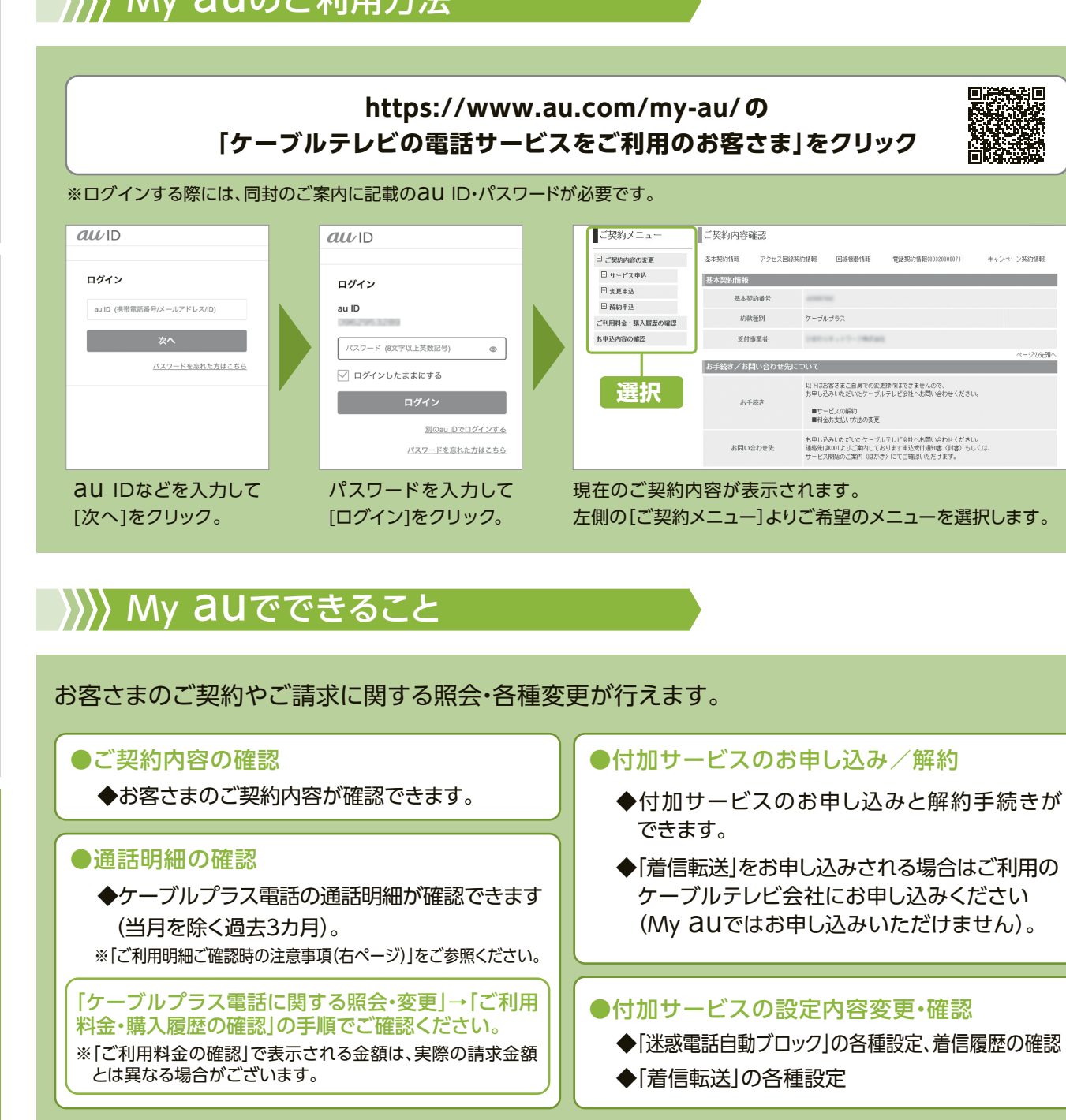

各種手続き·Q &

## **各種パスワードをお忘れになった場合**

同封のご案内(詳細は本書7~8ページ)をご確認ください。紛失等の場合には再発行いたしますのでご利用のケーブル テレビ会社にお問い合わせください。

## ♪ ♪ ご利用明細ご確認時の注意事項

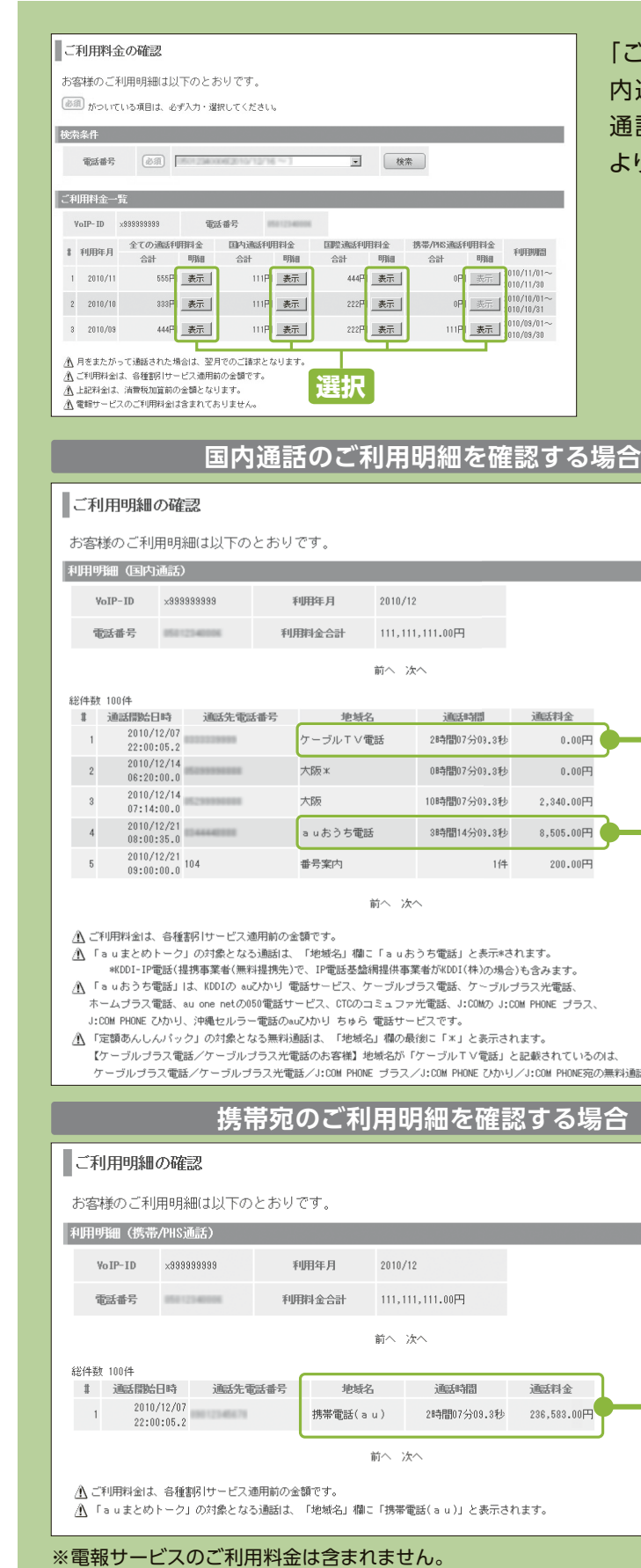

「ご利用料金一覧」にて、「全ての通話利用料金」「国 内通話利用料金」「国際通話利用料金」「携帯/PHS 通話利用料金」のご覧になりたいご利用年月の明細 より「表示」を選択します。

## My auのご利用方法

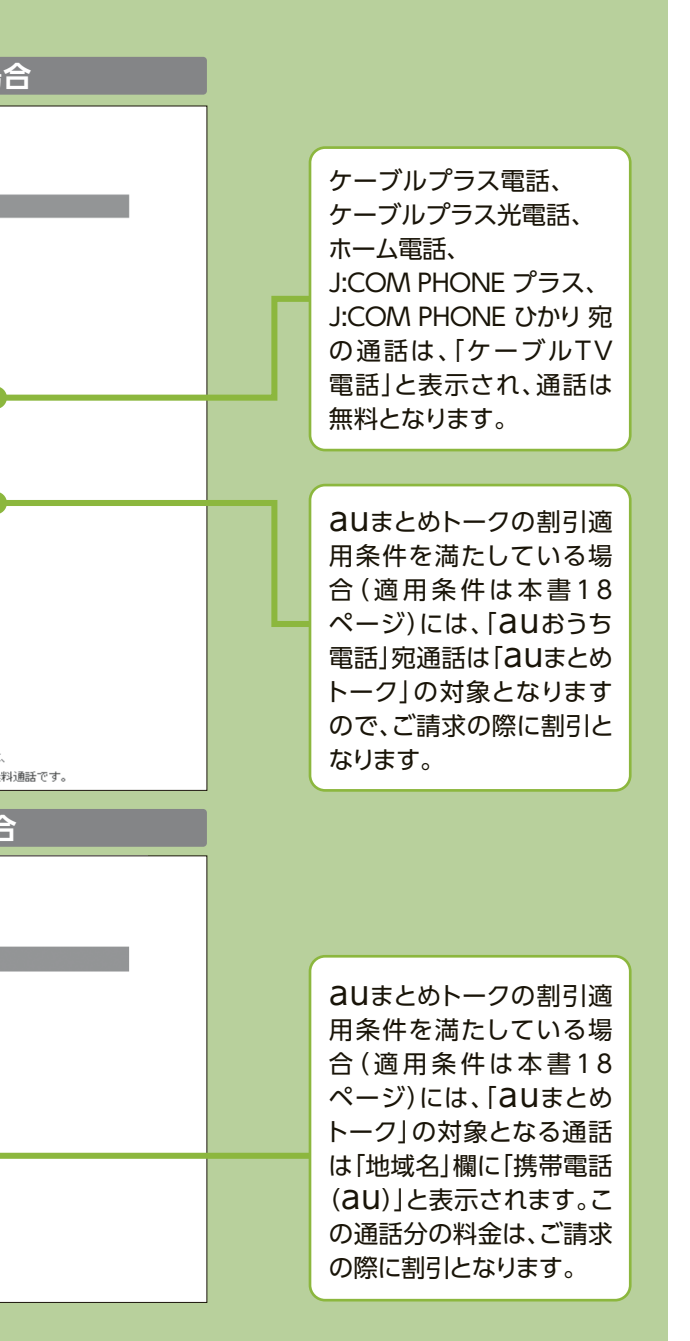

これには、それはサービスの使い方をもつにサービスの使い方をもつにする前にサービスの使い方をもつにする前には、それはサービスの使い方をもつにする前には、それはサービスの使い方もある。

A

ケーブルプラス電話では、以下の宅内機器のいずれかの設置が必要になります。**ケーブルプラス電話開通後 は、宅内機器が正常に作動しているかについて、ランプの動作状況でご確認いただけます。宅内機器によっ てランプの動作が異なりますので、どの宅内機器を使用しているかご注意の上、以下をご確認ください。**

このような ・ そのような ・ そのような ・ そのような ・ そのような ・ そのような ・ そのような ・ そのような ・ そのような ・ そのような ・ そのような ・ そのような ・ そのような ・ そのような ・ そのような ・ そのような ・ そのような ・ そのような ・ そのような ・ そのような ・ そのような ・ そのような ・ そのような ・ そのような ・ そのような ・ そのような ・ そのような ・ そのような

## **宅内機器が正常に作動していない場合**

各種手続き・Q

万が一、正常に作動していないと判断される場合には、ご利用のケーブルテレビ会社へお問い合わせください。

ご利用のケーブルテレビ会社にお問い合わせください。

ご利用のケーブルテレビ会社にお問い合わせください。なお、ご解約の際にはお客さま宅内の工事が発生します (別途工事費が必要となる場合があります)。

◆電話機の音量を調整しても改善しませんか?

◆電話機の親機と子機のいずれかで不具合が起きていませんか? →片方でのみ不具合が起きている場合は、 電話機メーカーへお問い合わせください。

◆電話機や宅内機器の電源コンセントやコード、ケーブルは外れていませんか?

- ◆ISDN回線を利用されていた場合、 DSU-TA(ターミナルアダプタ)は取り外していますか?
- ◆ADSLを利用されていた場合、 モデムをはずして電話機を宅内機器に直接つないでいますか?
- ◆相手先の雷話番号に間違いありませんか?

- ◆「発信番号表示」は申し込んでいますか?
- ◆電話機の発信番号表示機能はONになっていますか?
- ◆相手先が非通知で発信している場合、電話番号は表示されません。

**https://www.jcom.co.jp/catv-service/phone/cableplus/notice/** メンテナンス **障害情報** (保守)情報

**解決しない場合は、ご利用のケーブルテレビ会社の指定する窓口へお問い合わせください。**

電話機や宅内機器の電源を入れ直しても改善しませんか? ◆発信番号表示に対応していない電話機で 「発信番号表示」に申し込んでいませんか?

→電話の着信ができない場合があります。

- \*2 本機種には上から2番目に通信ランプがあり、通話中およびサーバと通信中に緑点滅します。<br>\*3 サーバと通信する場合に、AtermBL501VAでは赤点滅。AtermBL171VA(K)/(K2)では
- \*3 サーバと通信する場合に、AtermBL501VAでは赤点滅。AtermBL171VA(K)/(K2)では橙点滅します。<br>\*4 AtermBL171VA、AtermBL171VA(K)/(K2)では通話中に緑点減します。
- AtermBL171VA、AtermBL171VA(K)/(K2)では通話中に緑点滅します。
- \*5 SVE3710ではサーバと通信する場合に、緑点滅します。

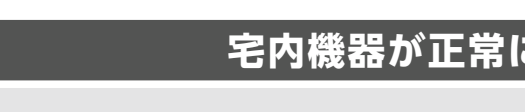

※宅内機器の仕様は、予告なく変更となる場合があります。 ※宅内機器には動作ソフトの自動バージョンアップ機能があります。バージョンアップの際には機器の起動に時間がかかったり、機器が再起動 する場合があります。また、再起動するとサービスが一旦停止します。

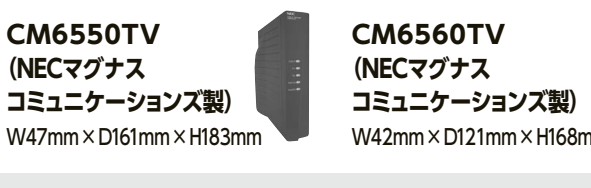

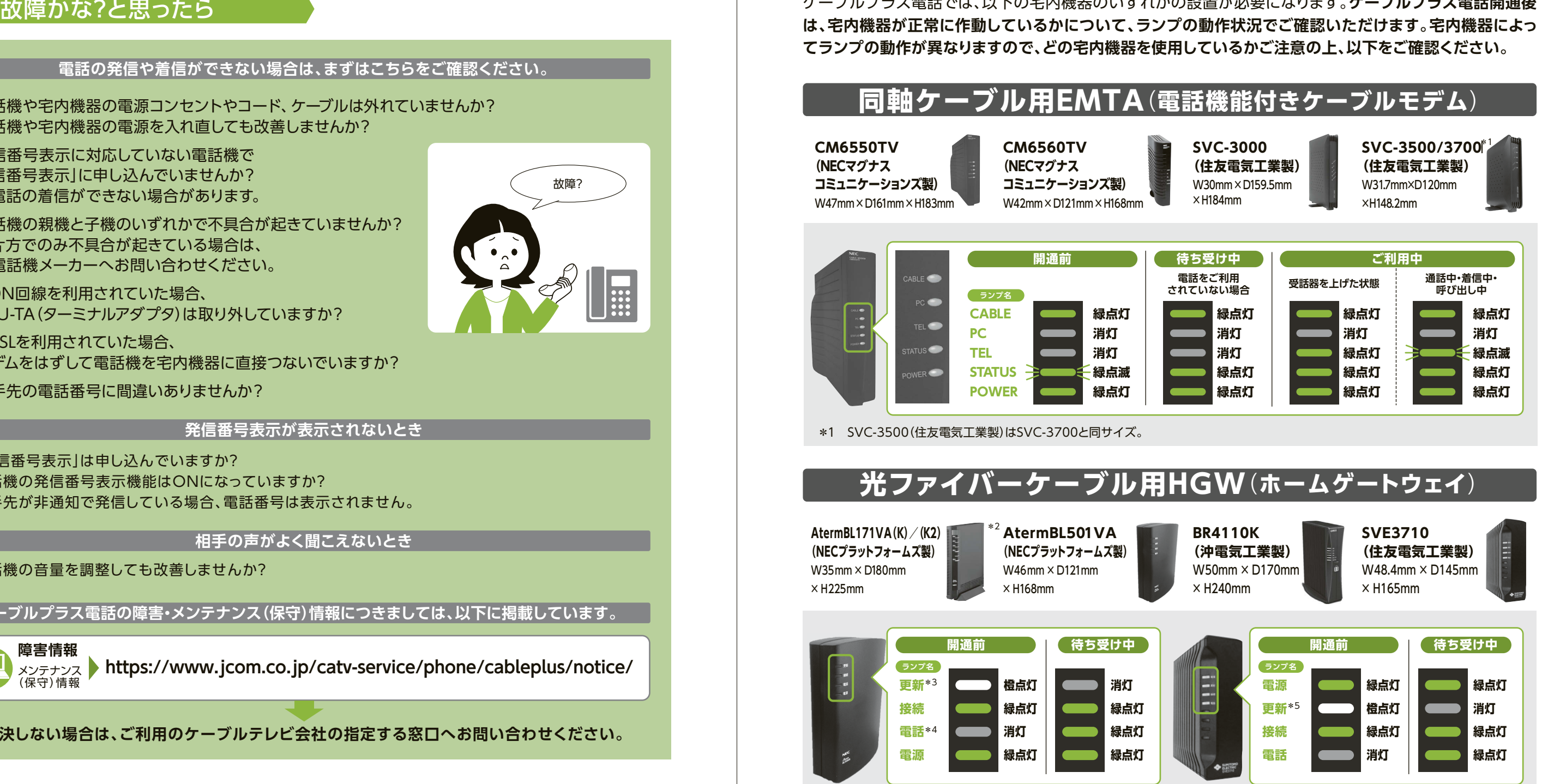

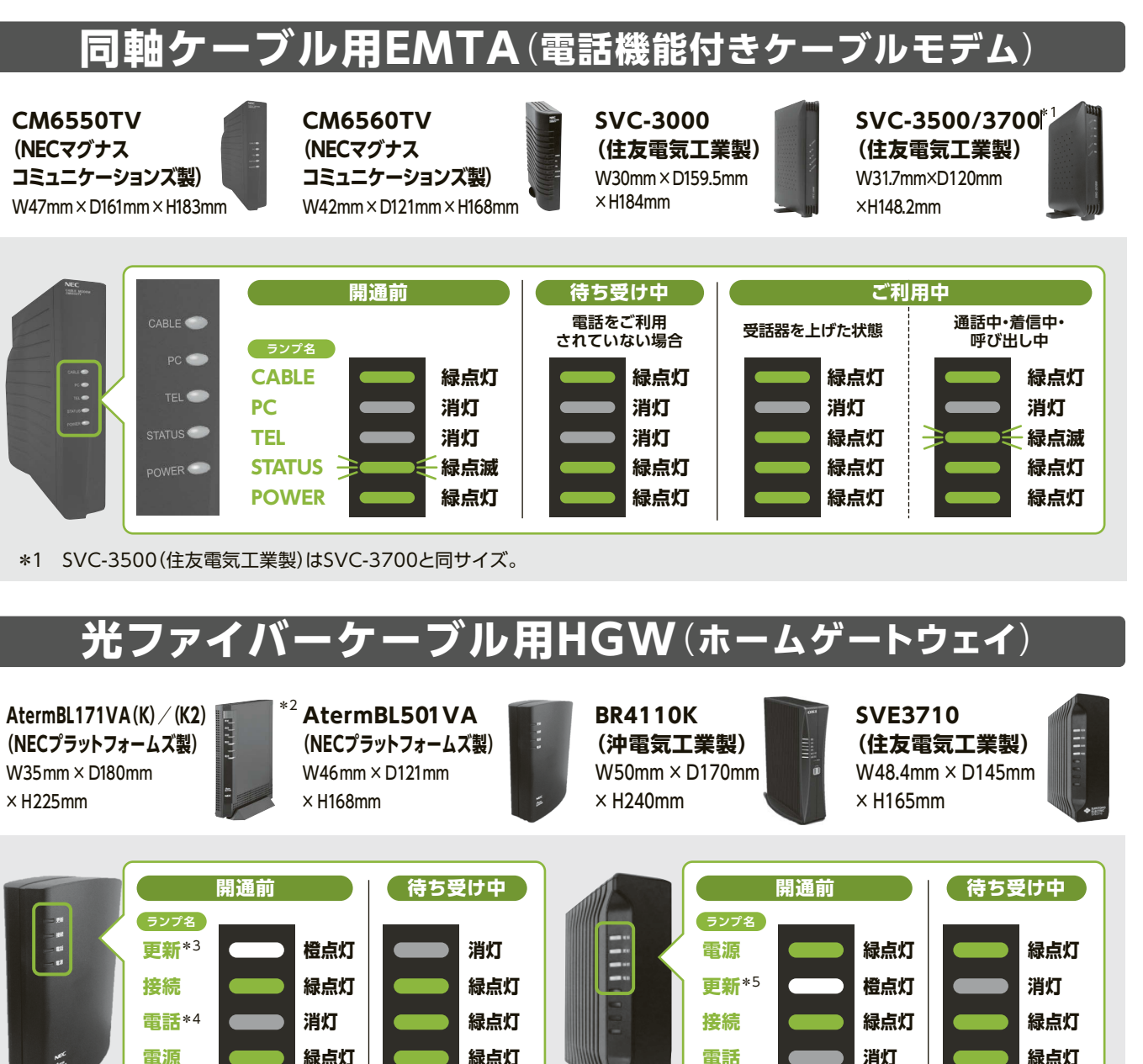

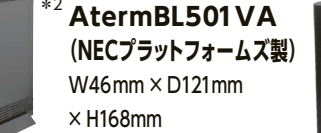

## ケーブルプラス電話に関するお問い合わせ

# ケーブルプラス電話を解約されるとき

**電話の発信や着信ができない場合は、まずはこちらをご確認ください。**

#### **発信番号表示が表示されないとき**

#### **相手の声がよく聞こえないとき**

**ケーブルプラス電話の障害・メンテナンス(保守)情報につきましては、以下に掲載しています。**

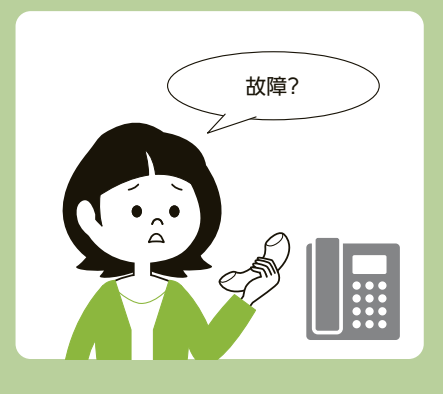

# ■ ■ Partial Partial Partial Partial Partial Partial Partial Partial Partial Partial Partial Partial Partial Partial Partial Partial Partial Partial Partial Partial Partial Partial Partial Partial Partial Partial Partial

& A

これには、それはサービスの使い方をもつにサービスの使い方をもつにする前にサービスの使い方をもつにする前にサービスの使い方をもつにする前には、それはサービスの使い方をもつにする前には、それはサービスの使い方をもつにする前に

# **各種手続き・Q&A**

111

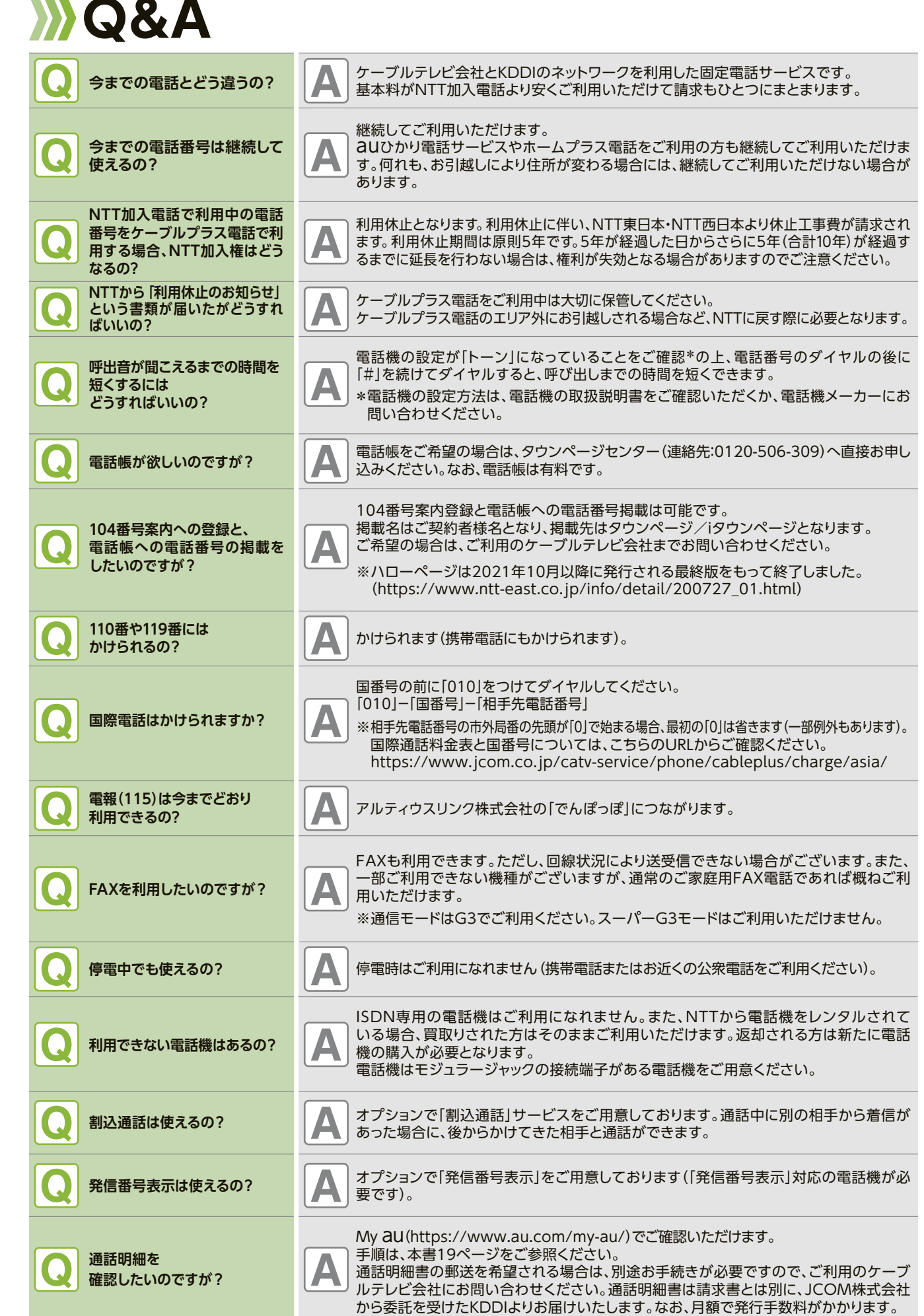

Q & A

ご利用になる前にサービスの使い方各種手続き ・

サービスの使い方

ご利用になる前に